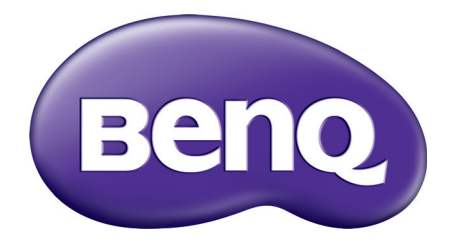

# MS550/MX550/MW550/MH550 Proyector digital Manual del usuario

# <span id="page-1-0"></span>**Información de garantía y copyright**

#### Garantía limitada

BenQ garantiza este producto frente a cualquier defecto de materiales y fabricación en condiciones de almacenamiento y utilización normales.

Para efectuar cualquier reclamación en garantía se exigirá una prueba de la fecha de compra. En caso de que este producto presente algún defecto dentro del período de garantía, la única responsabilidad de BenQ y su única compensación será la sustitución de las piezas defectuosas (mano de obra incluida). Para hacer uso del servicio de garantía, notifique inmediatamente cualquier defecto al proveedor al que haya adquirido el producto.

Importante: La garantía anterior se anulará si el cliente no utiliza el producto según las instrucciones escritas y facilitadas por BenQ. Es imprescindible que los valores de humedad ambiente oscilen entre el 10% y el 90%, que la temperatura se encuentre entre 0°C y 35°C, que la altitud no supere los 4920 pies y que se evite la entrada de polvo en el proyector. Esta garantía le concede derechos legales específicos, y es posible que disponga de otros derechos que pueden variar según el país.

Para más información, visite: www.BenQ.com.

#### Copyright

Copyright © 2017 de BenQ Corporation. Todos los derechos reservados. Ninguna parte de esta publicación se podrá reproducir, transmitir, transcribir, almacenar en un sistema de recuperación ni traducir a ningún idioma o lenguaje informático de forma alguna o mediante ningún medio, ya sea electrónico, mecánico, magnético, óptico, químico, manual o de cualquier otro tipo, sin el consentimiento previo y por escrito de BenQ Corporation.

#### Descargo de responsabilidad

BenQ Corporation no realizará aseveración ni garantía alguna, explícita ni implícita, con respecto al contenido de la presente publicación y renuncia específicamente a toda garantía de comerciabilidad o adecuación para un fin concreto. Asimismo, BenQ Corporation se reserva el derecho de revisar esta publicación y de realizar cambios ocasionales en el contenido de la misma, sin ninguna obligación por parte de esta empresa de notificar a persona alguna sobre dicha revisión o cambio(s).

\*DLP, Digital Micromirror Device y DMD son marcas comerciales de Texas Instruments. Otras marcas cuentan con los derechos de autor de sus respectivas empresas u organizaciones.

#### **Patentes**

Por favor, consulte http://patmarking.benq.com/ para obtener información sobre la patente del proyector BenQ.

## **Contenido**

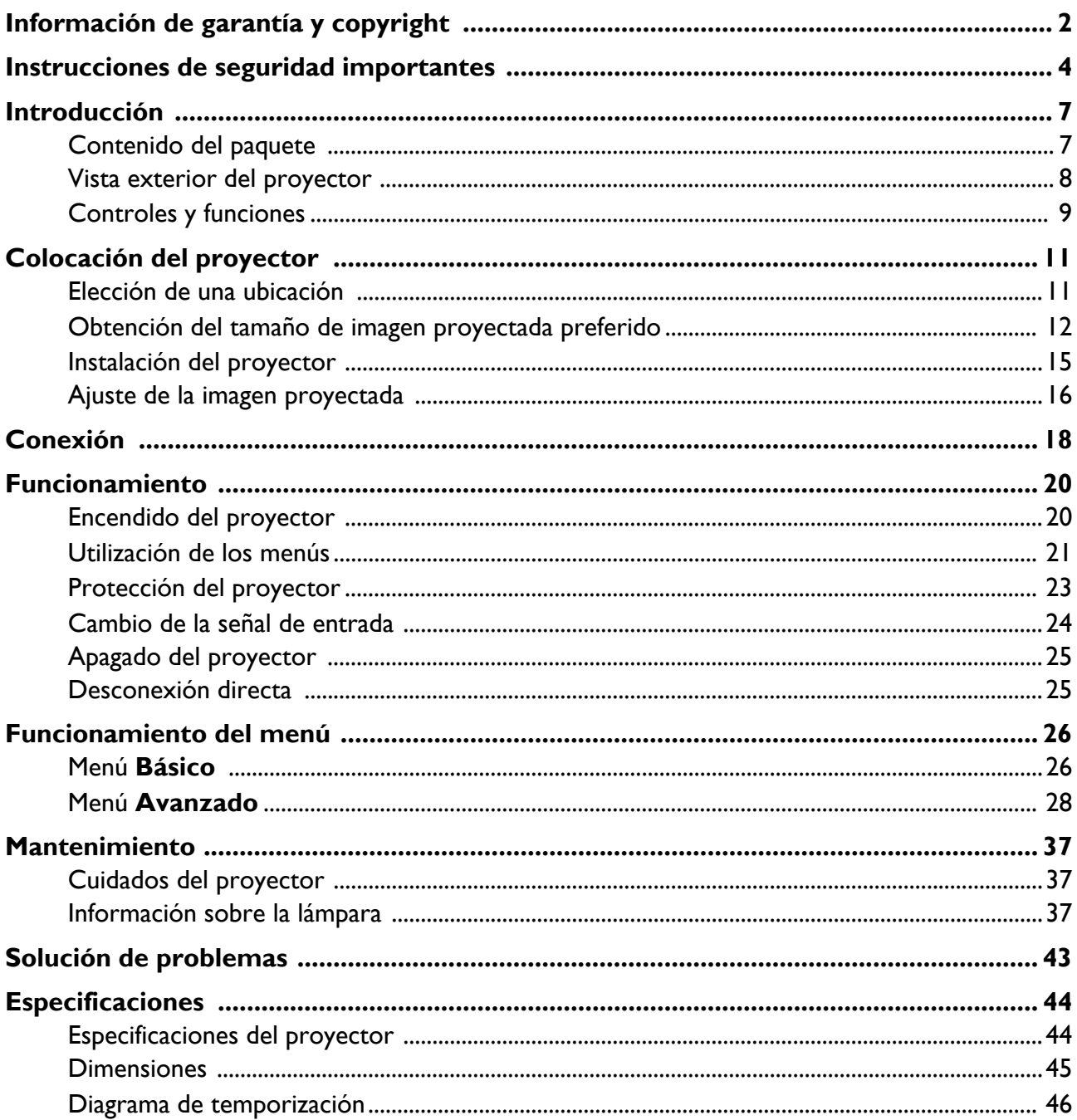

## <span id="page-3-0"></span>**Instrucciones de seguridad importantes**

El proyector está diseñado y probado para cumplir con los últimos estándares de seguridad para equipos de tecnología de la información. Sin embargo, para garantizar un uso seguro de este producto, es importante que siga las instrucciones descritas en este manual e impresas en el producto.

1. **Antes de utilizar el proyector, lea detenidamente este manual.** Guárdelo para consultas futuras.

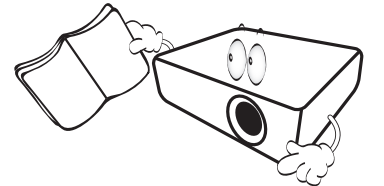

2. **No mire directamente a la lente del proyector mientras está en funcionamiento.** La intensidad del rayo de luz le podría dañar la vista.

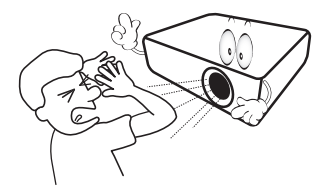

3. **Para cualquier operación de mantenimiento o reparación, acuda a personal cualificado.**

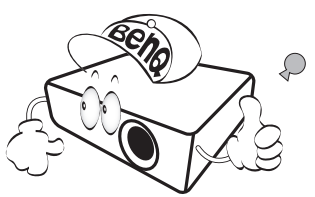

- 4. **Mientras la lámpara está encendida, abra siempre el obturador de la lente (si existe) o retire la cubierta de la lente (si existe).**
- 5. Durante el funcionamiento, la lámpara alcanza temperaturas extremadamente altas. Deje que el proyector se caliente durante unos 45 minutos antes de retirar el conjunto de la lámpara para su sustitución.

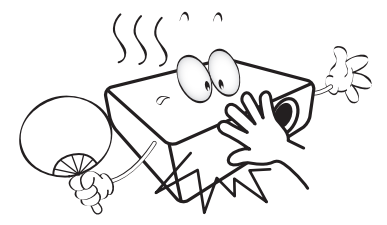

6. En algunos países el voltaje NO es estable. Este proyector está diseñado para funcionar de forma segura con un voltaje de entre 100 y 240 V de CA, pero puede fallar si la alimentación se interrumpe o al producirse subidas o bajadas de tensión de ±10 voltios. **En las áreas en las que el voltaje puede variar o interrumpirse, se recomienda que conecte el proyector a través de una unidad de estabilización de alimentación, un protector de sobretensión o un sistema de alimentación sin interrupciones (SAI).** 

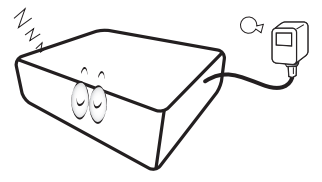

7. No obstruya la lente de proyección con ningún objeto cuando el proyector esté en funcionamiento, ya que los objetos podrían sobrecalentarse o resultar dañados e incluso provocar un incendio. Para desactivar la lámpara temporalmente, utilice la función en blanco.

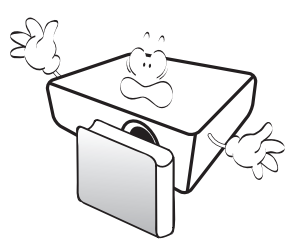

8. No haga funcionar la lámpara más allá su vida útil. Si las lámparas se utilizan durante más tiempo del indicado, en circunstancias excepcionales podrían romperse.

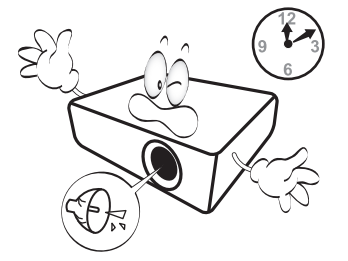

9. No sustituya la lámpara ni ningún componente electrónico sin desenchufar previamente el proyector.

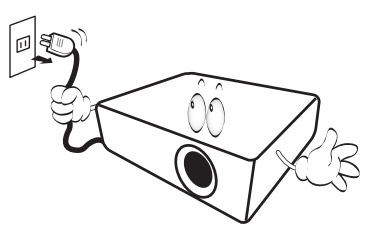

10. No coloque este producto sobre una mesa, superficie o carro inestable. Se podría caer y dañar seriamente.

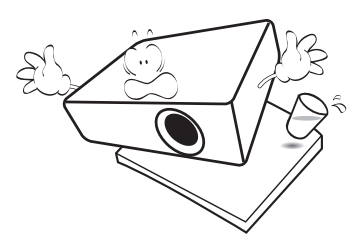

11. No intente desmontar este proyector. En su interior hay piezas de alto voltaje que pueden causar la muerte si las toca mientras están en funcionamiento. La única pieza que puede reparar el usuario es la lámpara, que tiene su propia cubierta extraíble.

No manipule ni retire el resto de cubiertas bajo ningún concepto. Para cualquier operación de mantenimiento o reparación, diríjase a personal cualificado.

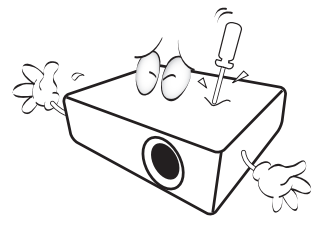

- 12. No obstruya los orificios de ventilación.
	- No coloque este proyector sobre una manta, otro tipo de ropa de cama o cualquier otra superficie blanda.
	- No cubra este proyector con un paño ni con ningún otro artículo.
	- No coloque productos inflamables cerca del proyector.

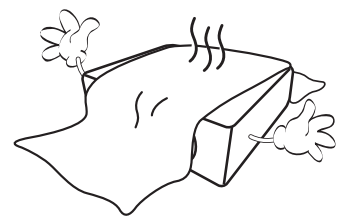

Si los orificios de ventilación están completamente obstruidos, el recalentamiento del proyector puede provocar un incendio.

- 13. Coloque siempre el proyector sobre una superficie nivelada y horizontal mientras esté en funcionamiento.
	- No lo utilice si se encuentra inclinado de izquierda a derecha en un ángulo de más de 10 grados, o de delante hacia atrás en un ángulo de más de 15 grados. El uso del proyector cuando no se encuentra en una posición totalmente horizontal puede hacer que la lámpara no funcione correctamente o que resulte dañada.

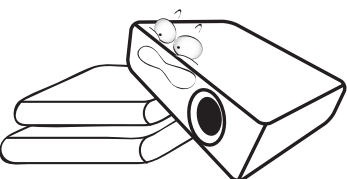

14. No coloque el proyector en vertical sobre uno de sus laterales. De lo contrario, podría caerse y dañarse o provocar lesiones.

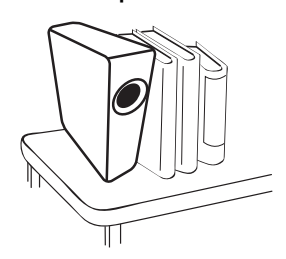

15. No pise el proyector ni coloque ningún objeto sobre él. De lo contrario, se puede dañar la unidad, además de provocar accidentes y posibles lesiones.

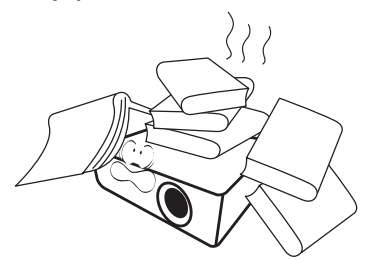

- 16. Cuando el proyector esté en funcionamiento, se puede percibir aire caliente y olores procedentes de la rejilla de ventilación. Se trata de un fenómeno normal y no debe entenderse como un defecto del producto.
- 17. No coloque productos líquidos sobre el proyector ni cerca del mismo. Si se derrama algún líquido en el interior del proyector puede que deje de funcionar. Si el proyector se moja, desconéctelo de la toma de corriente y póngase en contacto con BenQ para su reparación.

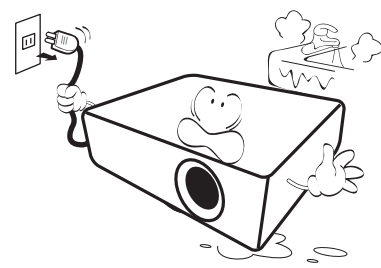

18. Este producto es capaz de visualizar imágenes invertidas para una instalación suspendida en el techo o en la pared.

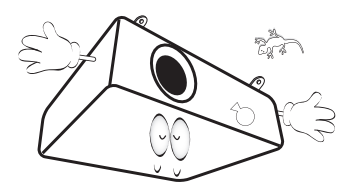

19. Este aparato debe estar conectado a tierra.

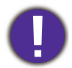

La lámpara contiene mercurio (Hg). Manipular de acuerdo con las leyes de eliminación vigentes en su localidad. Consulte: www.lamprecycle.org.

- 20. No coloque este proyector en ninguno de los entornos siguientes.
	- Espacios reducidos o con una ventilación insuficiente. Deje un espacio de 50 cm como mínimo entre la unidad y la pared y, permita que haya suficiente ventilación alrededor del proyector.
	- Lugares en los que se alcancen temperaturas excesivamente altas, como en el interior de un automóvil con las ventanillas cerradas.
	- Lugares con una humedad excesiva, polvo o humo de tabaco, ya que se pueden contaminar los componentes ópticos, acortando la vida útil del proyector y oscureciendo la imagen.

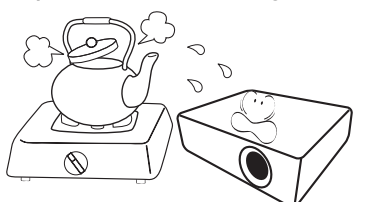

- Lugares cercanos a alarmas de incendios.
- Lugares con una temperatura ambiente superior a 40°C/104°F.
- Lugares en los que la altitud supere los 3000 metros (10000 pies).

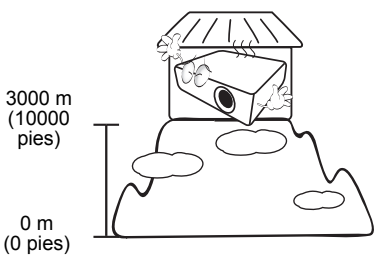

## <span id="page-6-0"></span>**Introducción**

### <span id="page-6-1"></span>**Contenido del paquete**

Saque con cuidado el contenido y compruebe que tiene todos los artículos indicados a continuación. Si falta alguno de ellos, póngase en contacto con su proveedor.

#### Accesorios estándar

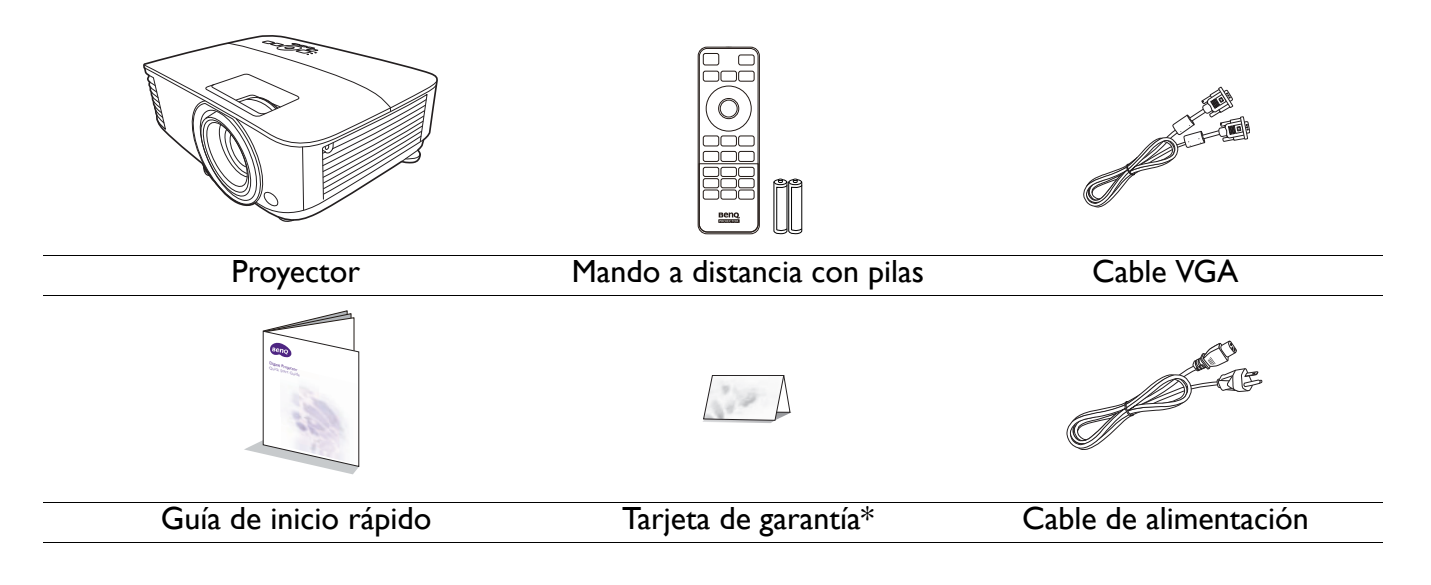

- Los accesorios que se facilitan corresponden al país donde reside, pudiendo diferir de los mostrados.
- \*La tarjeta de garantía solo se facilita en algunas regiones concretas. Por favor, póngase en contacto con su proveedor para obtener más información al respecto.

#### Accesorios opcionales

- 1. Kit de lámpara de repuesto
- 3. Filtro de polvo

2. Gafas 3D

#### Sustitución de las pilas del mando a distancia

- 1. Pulse para abrir la tapa de las pilas, como se indica.
- 2. Retire las pilas usadas (si procede) e instale dos pilas de tipo AAA. Asegúrese de que los extremos positivo y negativo se posicionan correctamente, como se indica.
- 3. Vuelva a color la tapa de las pilas de nuevo en su posición, hasta que escuche un clic.

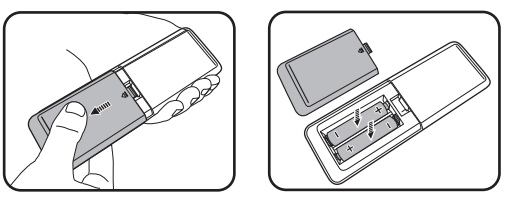

- No deje el mando a distancia ni las pilas en un lugar con mucha humedad o con una temperatura muy elevada, como la cocina, el baño, una sauna, una terraza o un vehículo cerrado.
	- Sustitúyala por un pila de un tipo idéntico o equivalente al recomendado por el fabricante.
	- Siga las instrucciones del fabricante y la normativa medioambiental de su país para desechar las pilas usadas.
	- Nunca arroje las pilas al fuego. Puede existir riesgo de explosión.
	- Si las pilas están gastadas o si no va a utilizar el mando a distancia durante un largo período de tiempo, extraiga las pilas para evitar daños por fugas.

### <span id="page-7-0"></span>**Vista exterior del proyector**

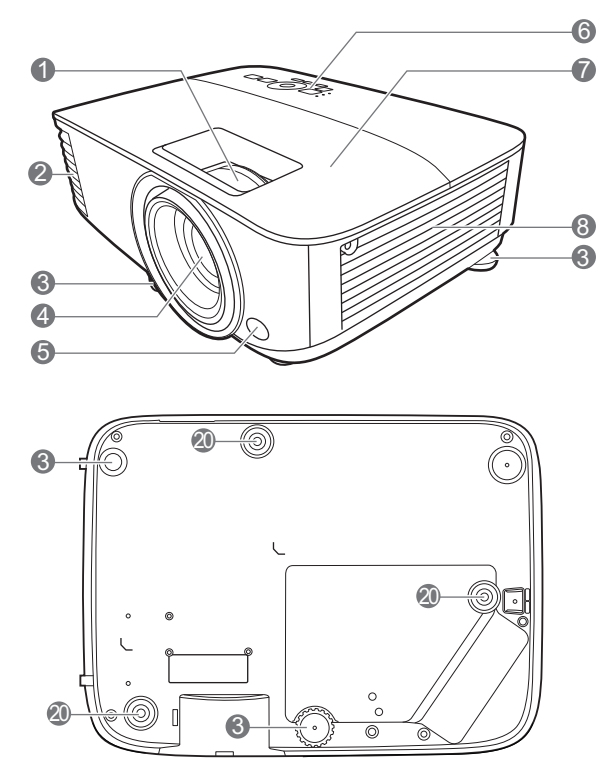

- 1. Anillos de enfoque y zoom
- 2. Rejilla de ventilación (salida de aire)
- 3. Ajuste las bases
- 4. Lente de proyección
- 5. Sensor de infrarrojos del mando a distancia
- 6. Panel de control externo (Consulte [Controles y funciones en la página](#page-8-0)  [9\)](#page-8-0).
- 7. Cubierta de la lámpara
- 8. Rejilla de ventilación (entrada de aire)
- 9. Clavija de entrada de audio Clavija de salida de audio
- 10. Puerto de entrada HDMI 1
- 11. Puerto de entrada HDMI 2

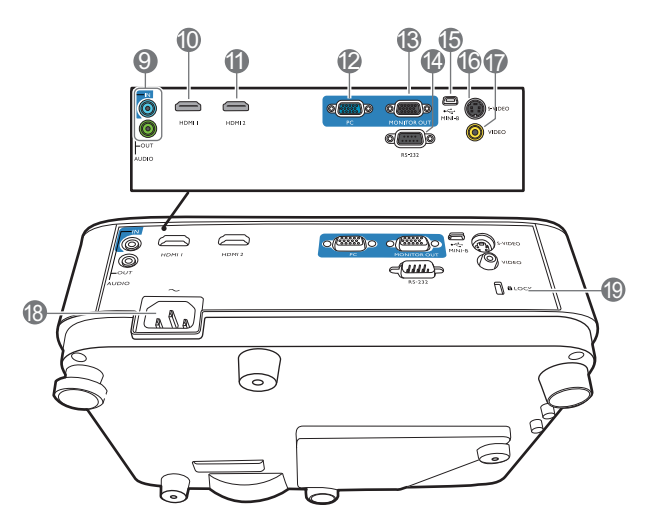

- 12. Clavija de entrada de señal RGB (PC)
- 13. Clavija de salida de señal RGB (PC)
- 14. Puerto de control RS-232
- 15. Puerto USB Mini-B
- 16. Clavija de entrada de S-Vídeo
- 17. Clavija de entrada de vídeo
- 18. Clavija de corriente alterna (CA)
- <span id="page-7-1"></span>19. Ranura para cierre antirrobo Kensington
- 20. Orificios para montaje en la pared

## <span id="page-8-0"></span>**Controles y funciones**

### Proyector y mando a distancia

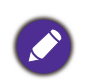

Todas las pulsaciones de teclas que se describen en este documento están disponibles en el mando a distancia o en el proyector.

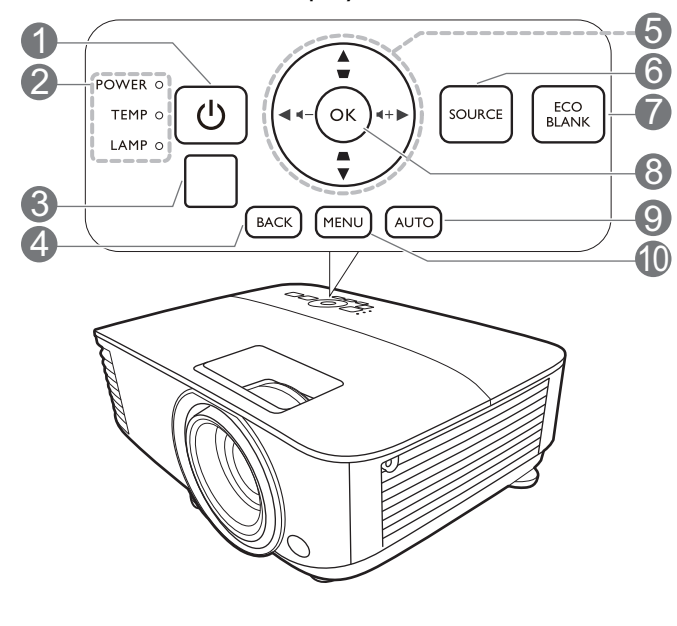

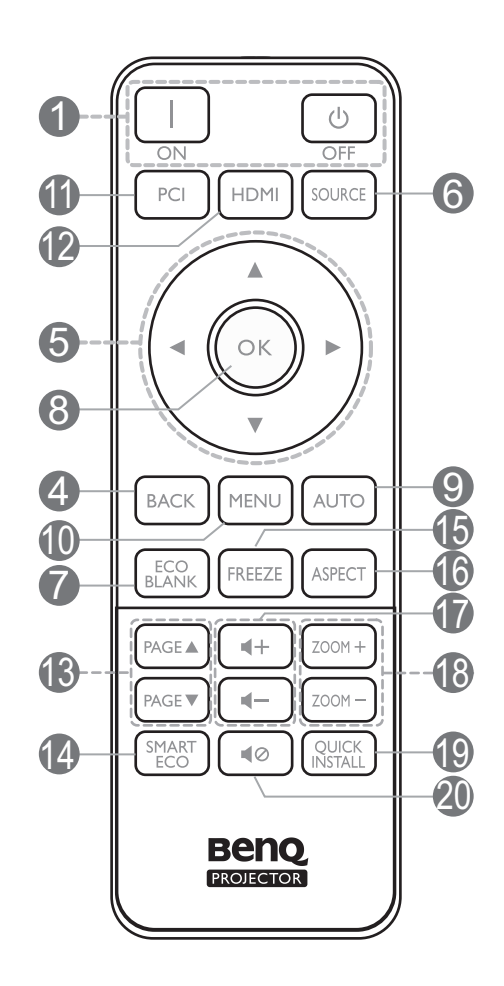

#### 1. **ENCENDIDO**

Activa o desactiva el modo en espera del proyector.

#### **ON**/ **Off**

Activa o desactiva el modo en espera del proyector.

- 2. **POWER (Luz indicadora de encendido/apagado)**/**TEMP (Luz de advertencia de temperatura)**/**LAMP (Luz indicadora de la lámpara)** (Consulte [Indicadores en la página 42\)](#page-41-0).
- 3. Sensor de infrarrojos del mando a distancia
- 4. **BACK**

Vuelve al menú OSD anterior, sale y guarda la configuración del menú.

5. Teclas de flecha  $(\triangle, \blacktriangledown, \blacktriangle, \blacktriangleright)$ 

Cuando el menú de visualización en pantalla (OSD) está activado, estas teclas se utilizan como flechas de dirección para seleccionar los elementos de menú deseados y realizar los ajustes.

Teclas de Deformación trapez. ( $\Box$ ,  $\Box$ )

Muestra la página de corrección de deformación trapezoidal.

Teclas de volumen  $\blacktriangleleft - / \blacktriangleleft +$ 

Disminuye o aumenta el volumen del proyector.

#### 6. **SOURCE**

Muestra la barra de selección de fuente.

#### 7. **ECO BLANK**

Permite ocultar la imagen en pantalla.

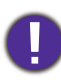

No bloquee la lente de forma que interrumpa la proyección, ya que podría provocar que se deforme o sobrecaliente el objeto del bloqueo o incluso provocar un incendio.

#### 8. **OK**

Confirma el elemento seleccionado en el menú de visualización en pantalla (OSD).

#### 9. **AUTO**

Determina automáticamente la mejor sincronización de la imagen mostrada cuando se selecciona la señal PC (RGB analógico).

#### 10. **MENU**

Activa el menú de visualización en pantalla (OSD).

11. Botón de selección de fuente: **PC 1**

Selecciona la fuente de entrada **PC 1** para la visualización.

12. Botón de selección de fuente: **HDMI**

Selecciona la fuente de entrada **HDMI** para la visualización.

#### 13. **PAGE**+/**PAGE**-

Permiten desplazarse por un programa de software de visualización (en un PC conectado) que responda a los comandos de avanzar y retroceder página (como Microsoft PowerPoint).

#### 14. **SMART ECO**

Muestra el menú **Modo de lámpara** para seleccionar un modo operativo de lámpara adecuado.

#### 15. **FREEZE**

Congela la imagen proyectada.

#### 16. **ASPECT**

Selecciona la relación de aspecto de la pantalla.

#### 17. Teclas de volumen  $\mathbf{I}$  / $\mathbf{I}$  / $\mathbf{I}$ )

Disminuye o aumenta el volumen del proyector.

#### 18. **ZOOM+**/**ZOOM-**

Le permiten ampliar o reducir el tamaño de la imagen proyectada.

#### 19. **QUICK INSTALL**

Selecciona rápidamente varias funciones para ajustar la imagen proyectada y muestra el patrón de prueba.

#### 20.  $\blacksquare$

Activa y desactiva el sonido del proyector.

### Alcance eficaz del mando a distancia

El mando a distancia debe mantenerse en un ángulo de 30 grados perpendicular a los sensores de infrarrojos del proyector para que funcione correctamente. La distancia entre el mando a distancia y los sensores debe ser inferior a 8 metros (aprox. 26 pies).

Asegúrese de que no haya ningún obstáculo entre el mando a distancia y los sensores de infrarrojos que pueda obstruir la trayectoria del haz de infrarrojos.

• Control del proyector desde la parte delantera • Control del proyector desde la parte superior

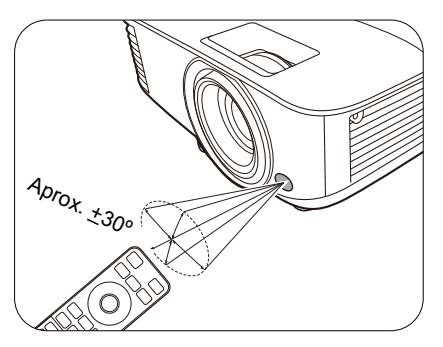

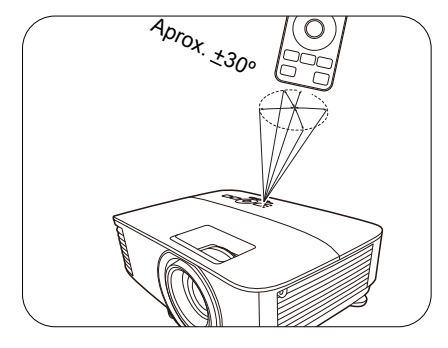

# <span id="page-10-0"></span>**Colocación del proyector**

### <span id="page-10-1"></span>**Elección de una ubicación**

Antes de elegir un lugar para la instalación del proyector, tenga en cuenta los siguientes factores:

- Tamaño y posición de la pantalla
- Ubicación de la toma eléctrica
- Ubicación y distancia entre el proyector y el resto de su equipo

Puede instalar su proyector de las siguientes maneras.

#### 1. **Frontal mesa**

Seleccione esta ubicación con el proyector colocado en la mesa en frente de la pantalla. Se trata de la forma más habitual de instalar el proyector para una configuración rápida y un transporte fácil de la unidad.

#### 2. **Posterior mesa**

Seleccione esta ubicación con el proyector colocado en la mesa detrás de la pantalla. Necesita una pantalla especial de retroproyección.

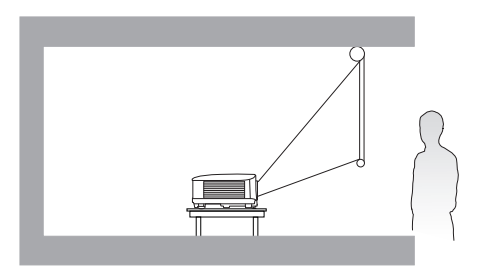

#### 3. **Frontal techo**

Seleccione esta opción para colocar el suspendido en posición invertida en frente de la pantalla. Adquiera el kit de montaje en el techo/pared para proyectores BenQ para instalar el proyector.

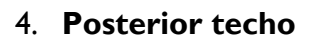

Seleccione esta ubicación para que el proyector quede suspendido en posición invertida desde detrás de la pantalla. Necesitará una pantalla especial de retroproyección y el kit de montaje en el techo/pared para proyectores BenQ.

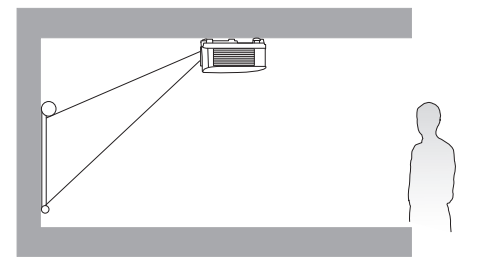

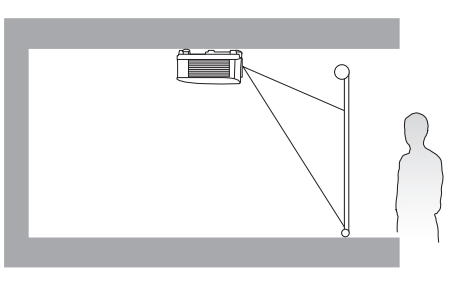

Tras encender el proyector, diríjase al **menú Avanzado - Ajustes** > **Instalación del proyector** > **Instalación del proyector** y pulse  $\triangleleft$  **para seleccionar un ajuste.** 

También puede usar **QUICK INSTALL** en el mando a distancia para acceder a este menú.

### <span id="page-11-0"></span>**Obtención del tamaño de imagen proyectada preferido**

La distancia desde la lente del proyector hasta la pantalla, la configuración del zoom (si está disponible) y el formato de vídeo son factores que influyen en el tamaño de la imagen proyectada.

#### Dimensiones de proyección

#### MS550/MX550

<span id="page-11-1"></span>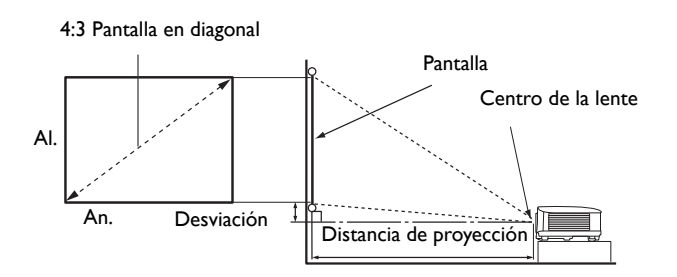

• La relación de aspecto de la pantalla es de 4:3 y la imagen proyectada tiene una relación de aspecto de 4:3

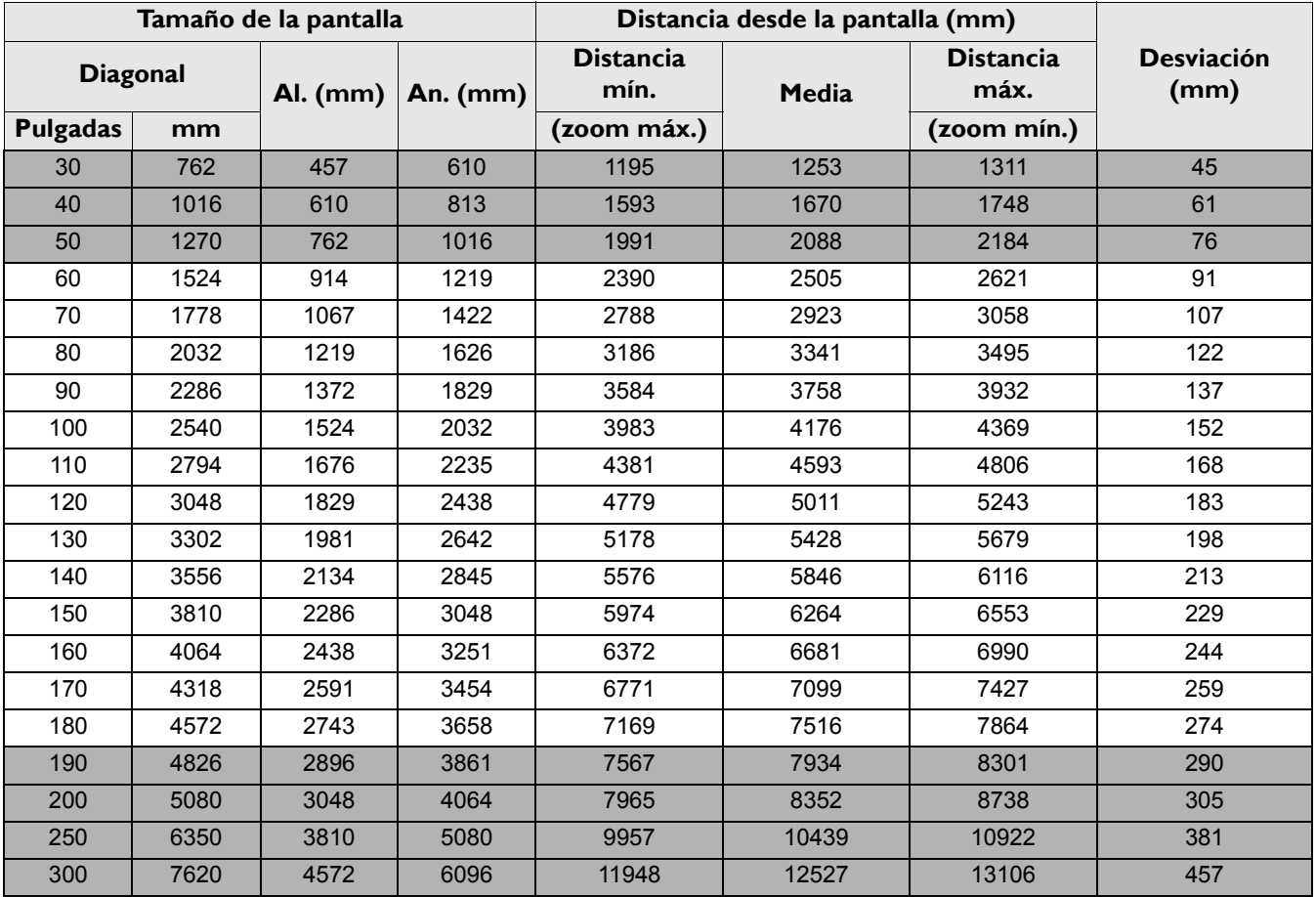

Por ejemplo, si está utilizando una pantalla de 120 pulgadas, la distancia de proyección recomendada es de 5011 mm.

Si la distancia de proyección era de 6200 mm el valor más cercano de la columna ["Distancia desde la](#page-11-1)  [pantalla \(mm\)"](#page-11-1) es 6264 mm. Si seguimos esa misma fila, vemos que se necesita una pantalla de 150 pulgadas (aprox. 3,8 m).

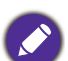

Para optimizar la calidad de la proyección, le sugerimos que realice la proyección dentro del área que no es gris. Todas las medidas son aproximadas y pueden variar respecto a los tamaños reales.

BenQ recomienda que, si va a instalar el proyector de manera permanente, antes de hacerlo, pruebe físicamente el tamaño y la distancia de proyección utilizando el proyector real en el lugar donde vaya a instalarlo a fin de dejar espacio suficiente para adaptarse a las características ópticas del mismo. Esto ayudará a determinar la posición de montaje exacta que mejor se ajuste a la ubicación de instalación.

#### MW550

<span id="page-12-0"></span>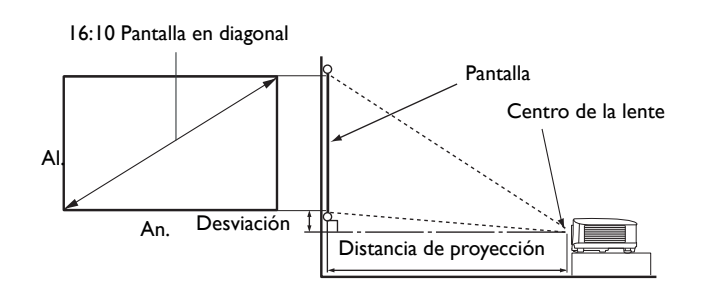

• La relación de aspecto de la pantalla es 16:10 y la imagen proyectada tiene una relación de aspecto de 16:10

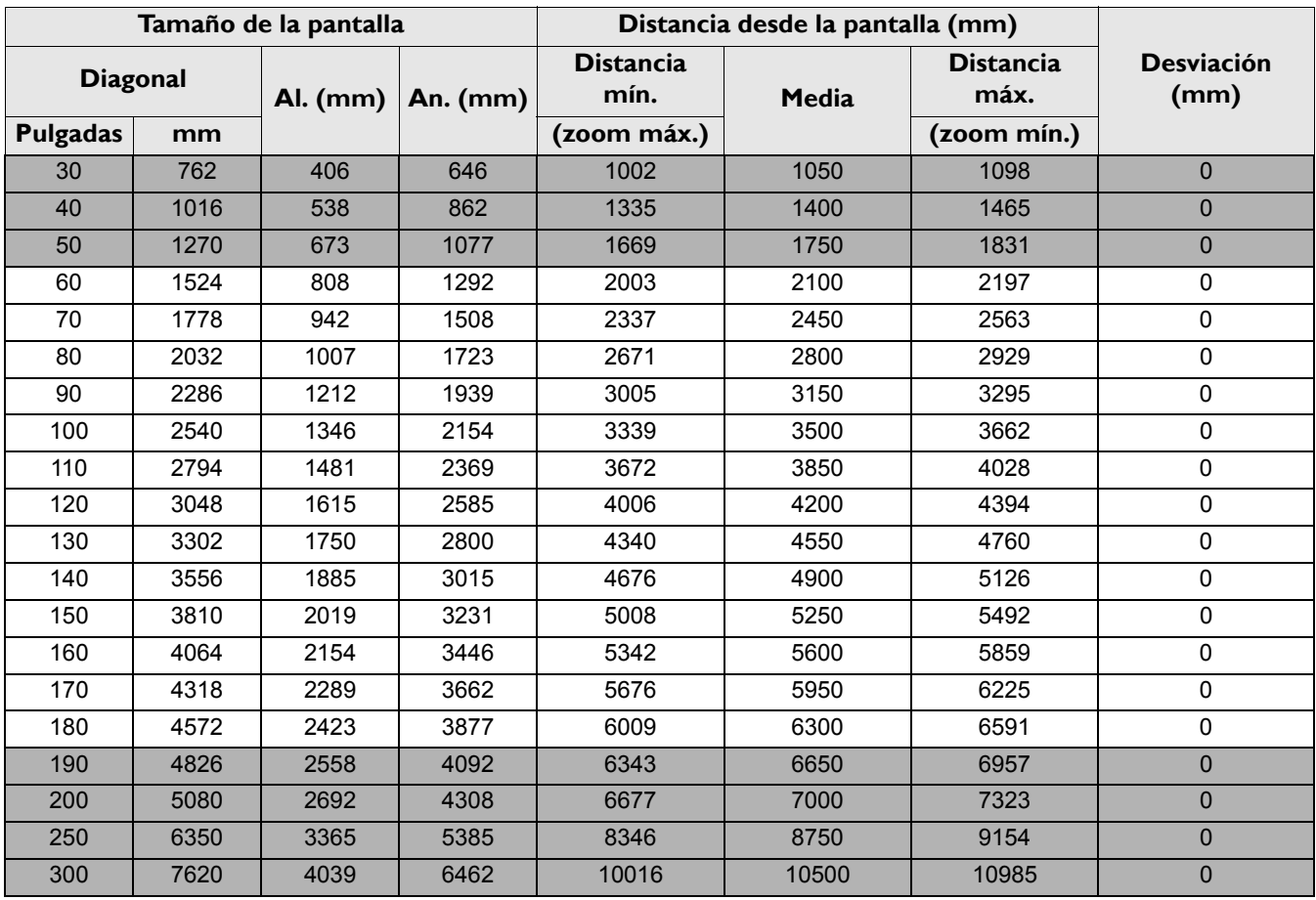

Por ejemplo, si está utilizando una pantalla de 120 pulgadas, la distancia de proyección recomendada es de 4200 mm.

• Si la distancia de proyección era de 5200 mm, el valor más cercano de la columna ["Distancia desde la](#page-12-0)  [pantalla \(mm\)"](#page-12-0) es 5250 mm. Si seguimos esa misma fila, vemos que se necesita una pantalla de 150 pulgadas (aprox. 3,8 m).

Para optimizar la calidad de la proyección, le sugerimos que realice la proyección dentro del área que no es gris. Todas las medidas son aproximadas y pueden variar respecto a los tamaños reales.

BenQ recomienda que, si va a instalar el proyector de manera permanente, antes de hacerlo, pruebe físicamente el tamaño y la distancia de proyección utilizando el proyector real en el lugar donde vaya a instalarlo a fin de dejar espacio suficiente para adaptarse a las características ópticas del mismo. Esto ayudará a determinar la posición de montaje exacta que mejor se ajuste a la ubicación de instalación.

#### MH550

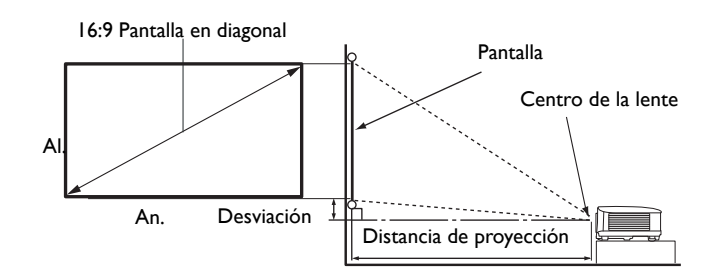

• La relación de aspecto de la pantalla es de 16:9 y la imagen proyectada tiene una relación de aspecto de 16:9

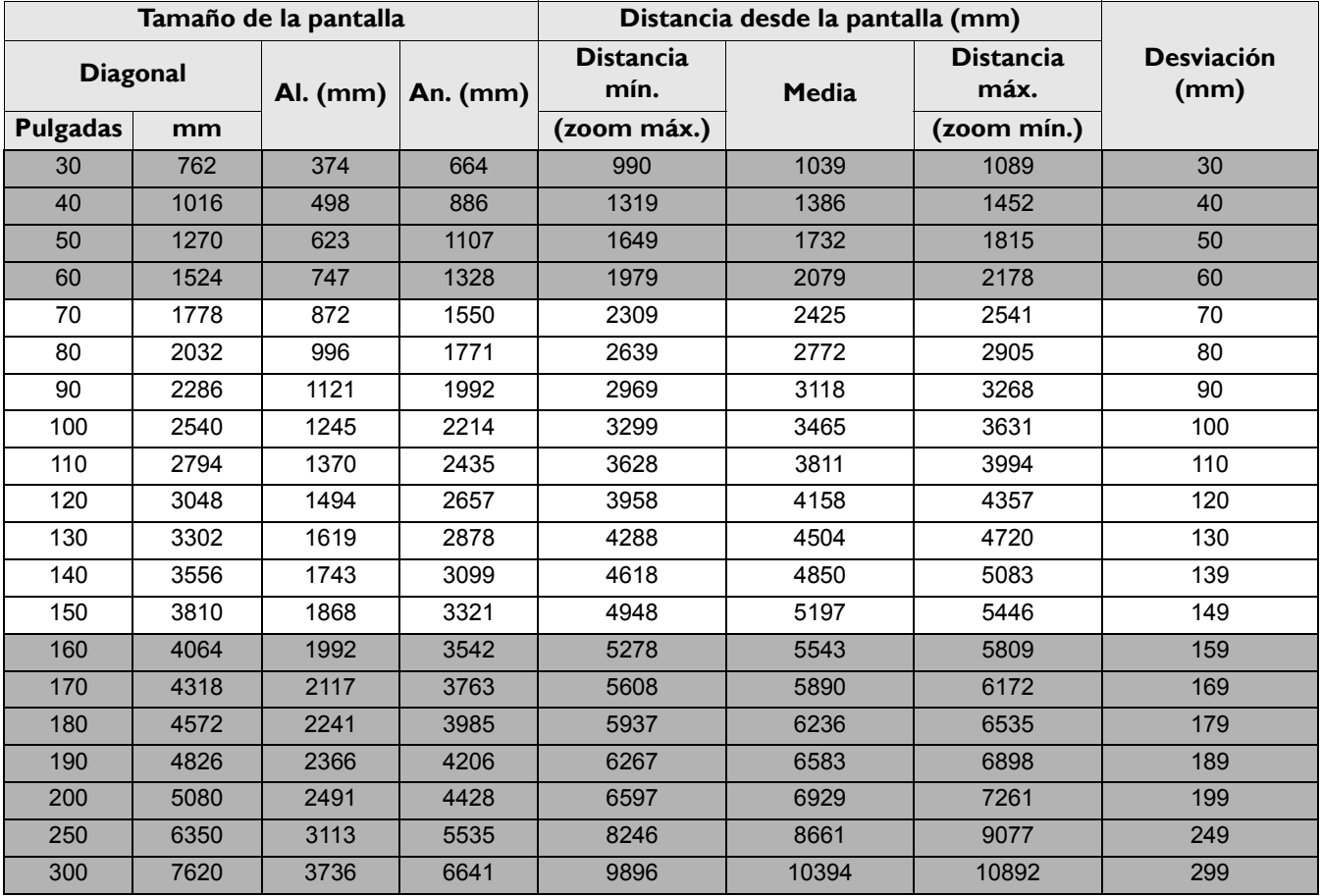

Por ejemplo, si está utilizando una pantalla de 120 pulgadas, la distancia de proyección recomendada es de 4158 mm.

Si la distancia de proyección era de 5200 mm, el valor más cercano de la columna ["Distancia desde la](#page-12-0)  [pantalla \(mm\)"](#page-12-0) es 5197 mm. Si seguimos esa misma fila, vemos que se necesita una pantalla de 150 pulgadas (aprox. 3,8 m).

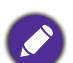

Para optimizar la calidad de la proyección, le sugerimos que realice la proyección dentro del área que no es gris. Todas las medidas son aproximadas y pueden variar respecto a los tamaños reales.

BenQ recomienda que, si va a instalar el proyector de manera permanente, antes de hacerlo, pruebe físicamente el tamaño y la distancia de proyección utilizando el proyector real en el lugar donde vaya a instalarlo a fin de dejar espacio suficiente para adaptarse a las características ópticas del mismo. Esto ayudará a determinar la posición de montaje exacta que mejor se ajuste a la ubicación de instalación.

### <span id="page-14-0"></span>**Instalación del proyector**

Si va a montar el proyector, recomendamos que utilice el kit de montaje para proyectores BenQ de tal modo que se ajuste correctamente para garantizar la instalación segura del mismo.

Si utiliza un kit de montaje de una marca diferente a BenQ, existe el riesgo de que el proyector se caiga debido a un montaje inadecuado por el uso de una guía o tornillos de longitud incorrectos.

### Antes de instalar el proyector

- Compre un kit de montaje para proyectores BenQ en el mismo sitio donde adquirió el proyector BenQ.
- BenQ recomienda que adquiera un cable de seguridad compatible con el cierre Kensington y lo conecte de forma segura a la ranura de cierre Kensington del proyector y a la base de la abrazadera de montaje. La función de este cable es secundaria, pero sujetará el proyector si el ajuste a la abrazadera de montaje en el techo se afloja.
- Póngase en contacto con su distribuidor para solicitarle la instalación del proyector. Si instala el proyector sin ayuda este podría caerse y provocar lesiones.
- Realice los procedimientos necesarios para evitar que el proyector se caiga, por ejemplo, durante un terremoto.
- La garantía no cubre los daños en el producto provocados por la instalación del proyector con un kit de montaje de otra marca que no sea BenQ.
- Tenga en cuenta la temperatura ambiente del techo/pared en el/la que está instalado el proyector. Si se utiliza un calefactor, la temperatura del techo o la pared podría ser superior a la prevista.
- Lea el manual del usuario del kit de montaje para obtener información sobre el rango del par de torsión. Un par de torsión superior al rango recomendado podría provocar daños en el proyector, por lo que podría caerse.
- Asegúrese de que la toma de corriente se encuentre a una altura accesible de modo que pueda apagar fácilmente el proyector.

### Diagrama de instalación de montaje en techo/pared

Tornillo para montaje en techo/pared: M4 (Long. máx. = 25 mm; Long. mín. = 20 mm)

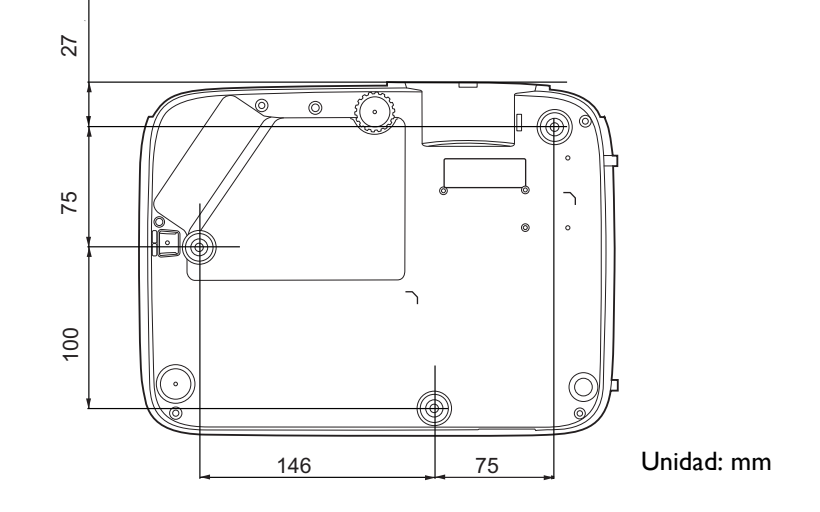

### <span id="page-15-0"></span>**Ajuste de la imagen proyectada**

### Ajuste del ángulo de proyección

Si el proyector no se coloca sobre una superficie plana o si la pantalla y el proyector no están perpendiculares entre sí la imagen proyectada aparece con deformación trapezoidal. Puede enroscar las bases de ajuste para ajustar el ángulo horizontal.

Para retraer el pie, enrosque la base de ajuste en la dirección inversa.

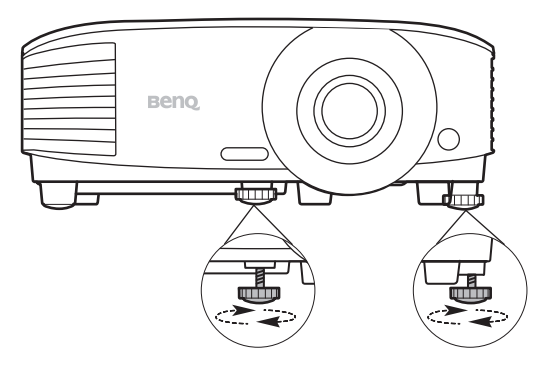

No mire a la lente cuando la lámpara esté encendida. La intensidad de la luz de la lámpara le podría dañar la vista.

#### Ajuste automático de la imagen

En algunos casos, puede que necesite optimizar la calidad de la imagen. Para ello, pulse **AUTO**. En 3 segundos, la función inteligente de ajuste automático incorporada volverá a ajustar los valores Frecuencia y Reloj para proporcionar la mejor calidad de imagen.

La información de la fuente actual se mostrará en una de las esquinas de la pantalla durante 3 segundos.

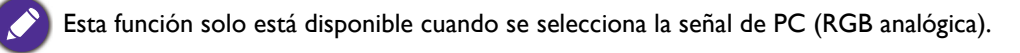

### Ajuste del tamaño y claridad de la imagen

Ajuste la imagen proyectada al tamaño necesario mediante el anillo de zoom. Centre la imagen girando el anillo de enfoque.

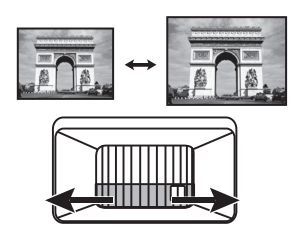

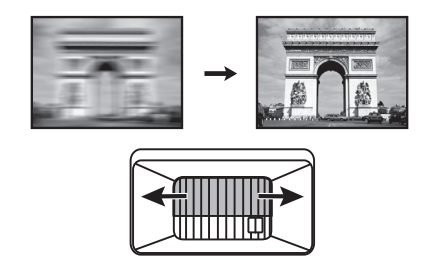

### <span id="page-16-0"></span>Corrección de la deformación trapezoidal

La deformación trapezoidal hace referencia a la situación en la que la imagen proyectada se convierte en un trapecio debido a la proyección en ángulo.

Para corregirlo, deberá realizar la corrección de forma manual, siguiendo estos pasos.

- 1. Efectúe uno de los pasos indicados a continuación para mostrar la página de corrección de deformación trapezoidal.
	- Pulse  $\triangle$ /  $\Box$  en el proyector o en el mando a distancia.
	- Pulse **QUICK INSTALL** en el mando a distancia. Pulse para resaltar **Deformación trapez.** y después pulse **OK**.

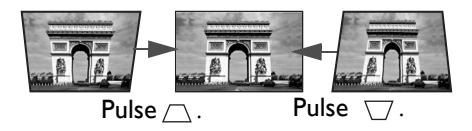

- Diríjase al **menú Avanzado Pantalla** > **Deformación trapez.** y pulse **OK**.
- 2. Después se mostrará la página de corrección **Deformación trapez.** Pulse  $\cap$  para corregir la deformación trapezoidal en la parte superior de la imagen. Pulse  $\bigtriangledown$  para corregir la deformación trapezoidal en la parte inferior de la imagen.

## <span id="page-17-0"></span>**Conexión**

Cuando conecte una fuente de señal al proyector, asegúrese de:

- 1. Apagar todo el equipo antes de realizar cualquier conexión.
- 2. Utilice los cables de señal correctos para cada fuente.
- 3. Insertar los cables firmemente.

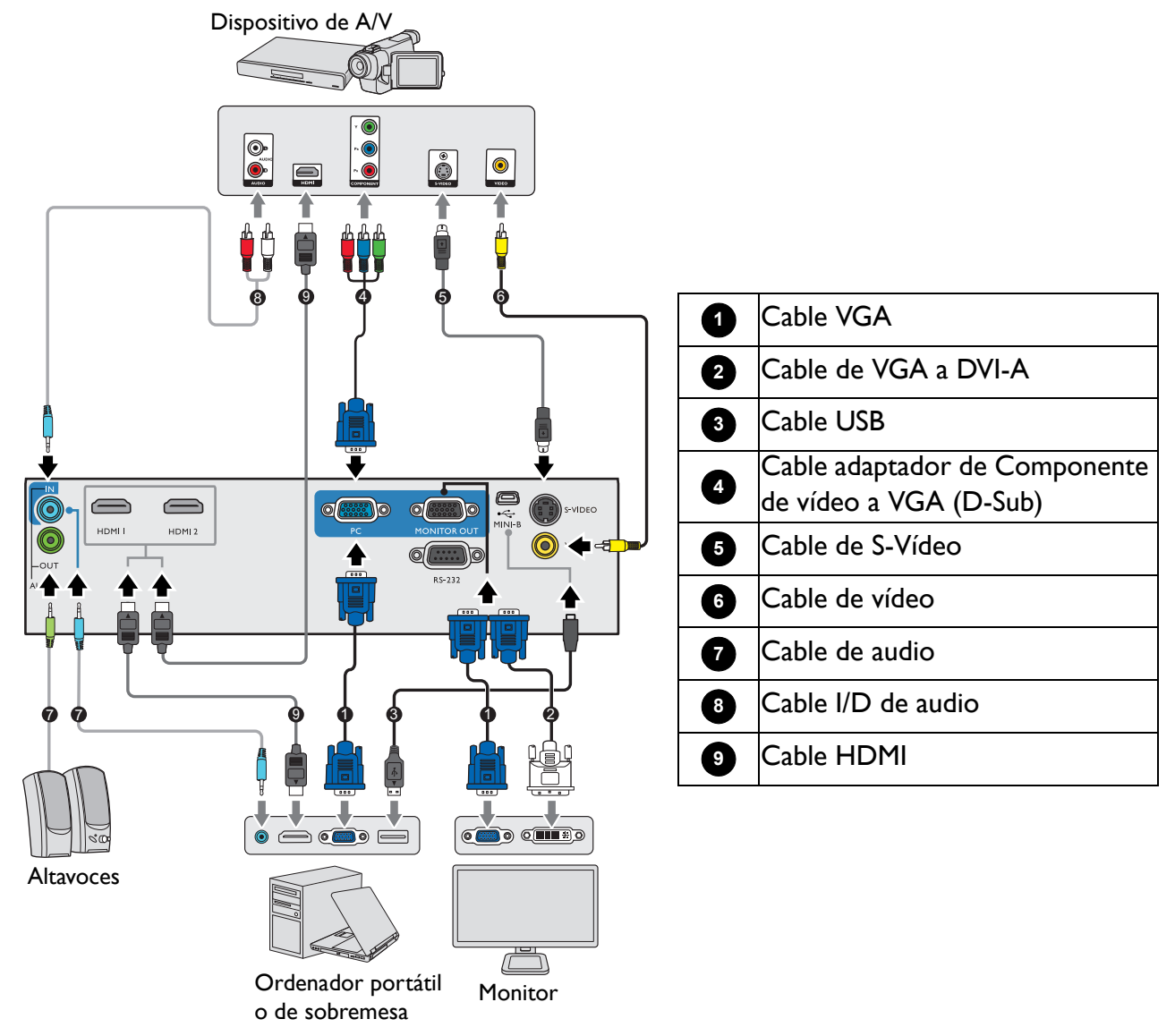

- En las conexiones mostradas anteriormente, algunos de los cables no se incluyen con el proyector (consulte [Contenido del paquete en la página 7](#page-6-1)). Se pueden adquirir en tiendas de electrónica.
	- Las ilustraciones de conexión se facilitan solo a modo de referencia. Las clavijas de conexión traseras disponibles en el proyector varían según el modelo de proyector adquirido.
	- Muchos ordenadores portátiles no activan el puerto de vídeo externo al conectarlos a un proyector. Se suele utilizar una combinación de teclas (como FN + tecla de función con el símbolo de un monitor) para activar o desactivar la visualización externa. Pulse FN y la tecla de función a la vez. Consulte la documentación del ordenador portátil para conocer la combinación de teclas correspondiente.
	- Si la imagen de vídeo seleccionada no se muestra después de encender el proyector y se ha seleccionado la fuente de vídeo correcta, compruebe que el dispositivo de la fuente de vídeo está conectado y funciona correctamente. Compruebe también que los cables de señal se han conectado correctamente.

Debe conectar el proyector a un dispositivo de fuente de vídeo utilizando solo uno de los métodos de conexión; sin embargo, cada método ofrece un nivel diferente de calidad de vídeo.

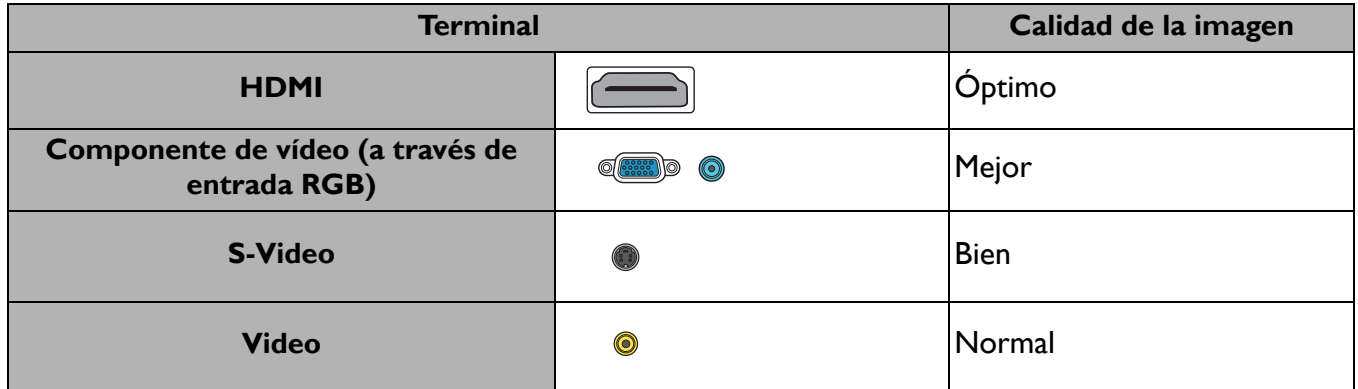

#### Conexión de audio

El proyector cuenta con dos altavoces mono incorporados diseñados para ofrecer una funcionalidad de audio básico para acompañar a presentaciones con fines comerciales únicamente. No están diseñados ni dirigidos para el uso de reproducciones de audio estéreo, como se puede esperar de aplicaciones de cine en casa. Cualquier entrada de audio estéreo (de existir), se mezcla en una salida de audio mono a través de los altavoces del proyector.

El altavoz incorporado estará en silencio cuando la clavija **AUDIO OUT** esté conectada.

- El proyector sólo puede reproducir audio mono mezclado, incluso si se conecta una entrada de audio estéreo.
- Si la imagen de vídeo seleccionada no se muestra después de encender el proyector y se ha seleccionado la fuente de vídeo correcta, compruebe que el dispositivo de la fuente de vídeo está conectado y funciona correctamente. Compruebe también que los cables de señal se han conectado correctamente.

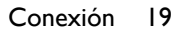

## <span id="page-19-0"></span>**Funcionamiento**

### <span id="page-19-1"></span>**Encendido del proyector**

- 1. Enchufe el cable de alimentación. Encienda el interruptor de la toma de corriente (donde corresponda). Compruebe que el indicador de encendido del proyector se ilumine en naranja tras conectar la unidad.
- 2. Pulse  $\binom{1}{2}$  en el proyector o  $\boxed{1}$  en el mando a distancia para poner en marcha el proyector. El indicador de encendido parpadeará en verde y una vez encendido el proyector, permanecerá iluminado en ese mismo color.

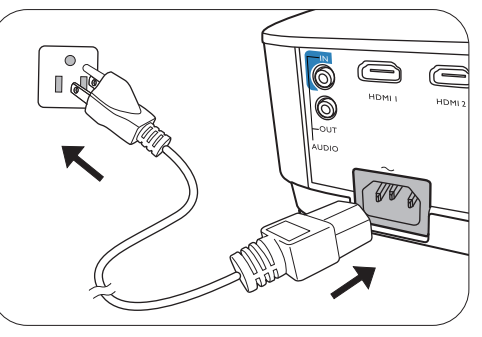

El procedimiento de encendido tarda unos 30 segundos. Tras el procedimiento de encendido aparece un logotipo de encendido.

Gire el anillo de enfoque hasta ajustar la nitidez de la imagen (si fuera necesario).

- 3. Si es la primera vez que se activa el proyector, seleccione el idioma de visualización en pantalla (OSD) siguiendo las instrucciones en pantalla.
- 4. Si le pide que introduzca una contraseña, pulse las flechas de dirección para introducir una contraseña de 6 dígitos. Consulte [Uso de la función de contraseña en la página](#page-22-1)  [23.](#page-22-1)

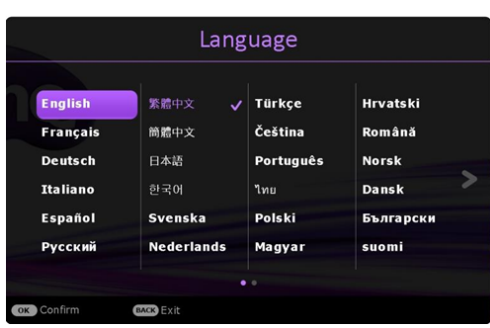

- 5. Encienda todo el equipo conectado.
- 6. El proyector buscará señales de entrada. Aparecerá la señal de entrada que se está explorando actualmente. Si el proyector no detecta una señal válida, el mensaje "No hay señal" continuará mostrándose hasta que se encuentre una señal de entrada.

También puede pulsar **SOURCE** para seleccionar la señal de entrada que desee. Consulte [Cambio](#page-23-0)  [de la señal de entrada en la página 24](#page-23-0).

• Utilice los accesorios originales (por ejemplo, el cable de alimentación) para evitar posibles daños, como una descarga eléctrica e incendio.

• Si el proyector continúa estando caliente por la actividad anterior, pondrá en funcionamiento el ventilador de refrigeración durante aproximadamente 90 segundos antes de encender la lámpara.

• Las capturas de pantalla del Asistente de configuración sirven solo para fines de referencia y pueden diferir del diseño real.

• Si la frecuencia o resolución de la señal de entrada excede el alcance de funcionamiento del proyector, aparecerá el mensaje "Fuera de alcance" en la pantalla de fondo. Cambie a una señal de entrada que sea compatible con la resolución del proyector o establezca la señal de entrada en una configuración menor. Consulte Diagrama de [temporización en la página 46.](#page-45-0)

• Si no se detecta señal en 3 minutos, el proyector accede automáticamente al modo de ahorro de energía.

### <span id="page-20-0"></span>**Utilización de los menús**

El proyector está equipado con dos tipos de menús de visualización en pantalla (OSD) para realizar diferentes ajustes y configuraciones.

- Menú OSD **Básico**: ofrece funciones de menú primarias. (Consulte [Menú Básico en la página 26\)](#page-25-1).
- Menú OSD **Avanzado**: ofrece funciones de menú secundarias. (Consulte [Menú Avanzado en la página](#page-27-0)  [28](#page-27-0)).

Para acceder al menú OSD, pulse **MENU** en el proyector o mando a distancia.

- Utilice las teclas de dirección  $(\triangle/\blacktriangledown/\triangle/\blacktriangleright)$  del proyector o del mando a distancia para moverse por los elementos del menú.
- Utilice **OK** en el proyector o en el mando a distancia para confirmar el elemento del menú seleccionado.

La primera vez que utiliza el proyector (tras completar la configuración inicial), se muestra el menú OSD Básico.

Las siguientes capturas de pantalla de la OSD sirven solo para fines de referencia y pueden diferir del diseño real.

**O** Pulse OK para entrar en el menú. **2** | Menú principal | **0** | Estado Señal de entrada actual **3 6**Pulse **MENU** para salir. **Menú Básico Brillo Relación de aspecto 2 1 2 6 Modo de lámpara Modo de imagen Volumen Información Tipo de menú Auto Presentación Eco inteligente** Intro Clase Canada **5 3 4 LAN inalámbrica 1** Tipo de menú

A continuación, se incluye un resumen del menú OSD **Básico**.

Si quiere cambiar del menú OSD **Básico** al menú OSD **Avanzado**, siga las indicaciones facilitadas a continuación:

- 1. Vaya al **menú Básico** > **Tipo de menú**.
- 2. Pulse **OK** y, a continuación, **A/v** para seleccionar **Avanzado**. La siguiente vez que encienda el proyector, puede acceder al menú OSD **Avanzado** pulsando **MENU**.

A continuación, se incluye un resumen del menú OSD **Avanzado**.

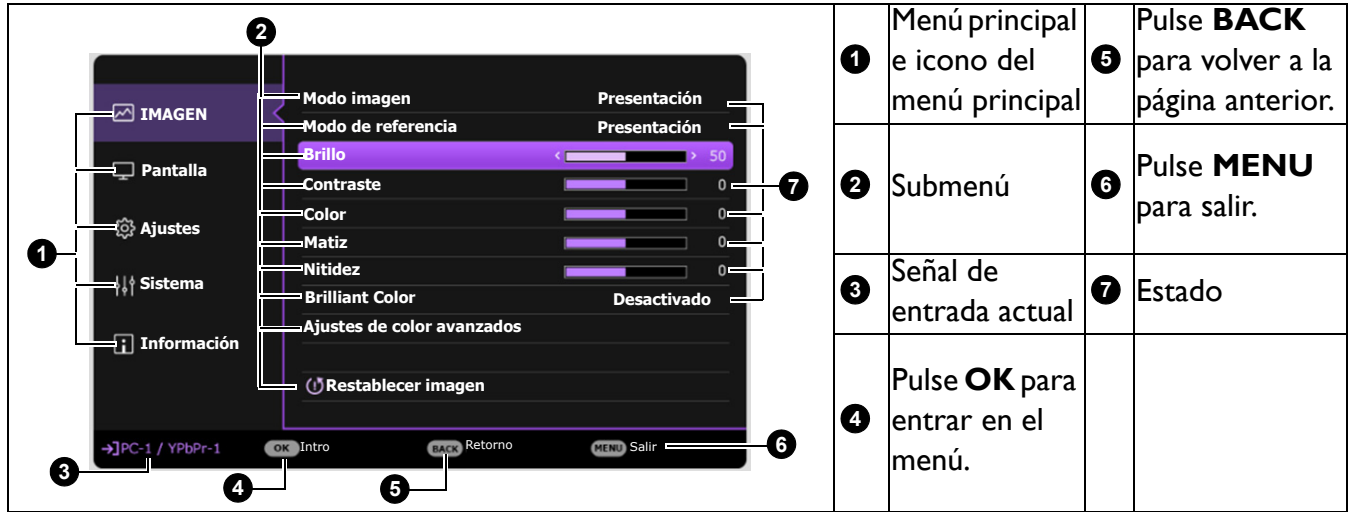

Asimismo, cuando quiera cambiar del menú OSD **Avanzado** al menú OSD **Básico**, siga las instrucciones citadas a continuación:

- 1. Diríjase al **menú Avanzado Sistema** > **Ajustes de menú** y pulse **OK**.
- 2. Seleccione **Tipo de menú** y **OK**.
- 3. Pulse **A/v** para seleccionar **Básico**. La siguiente vez que encienda el proyector, puede acceder al menú OSD **Básico** pulsando **MENU**.

### <span id="page-22-0"></span>**Protección del proyector**

### Uso de un cierre de seguridad para el cable

El proyector debe instalarse en un lugar seguro para evitar su robo. En caso contrario, compre un sistema de bloqueo como el cierre Kensington, para garantizar la seguridad del proyector. En la parte trasera del proyector, se dispone una ranura para colocar el cierre Kensington. Consulte el elemento [19](#page-7-1) en [página 8](#page-7-0).

Un cierre de seguridad para el cable Kensington normalmente está compuesto por varias llaves y el candado. Consulte la documentación del cierre para saber cómo utilizarlo.

#### <span id="page-22-1"></span>Uso de la función de contraseña

#### Configurar la contraseña

- 1. Vaya al **menú Avanzado Ajustes** > **Ajustes de seguridad**. Pulse **OK**. Aparecerá la página **Ajustes de seguridad**.
- 2. Resalte **Cambiar contraseña** y pulse **OK**.
- 3. Las cuatro teclas de flecha  $(A, \rightarrow, \nabla, \blacktriangleleft)$  representan respectivamente 4 dígitos (1, 2, 3, 4). De acuerdo con la contraseña que quiera configurar, pulse las teclas de flecha para introducir los seis dígitos de la contraseña.
- 4. Confirme la nueva contraseña volviendo a introducirla. Una vez que se ha configurado la contraseña, el menú OSD vuelve a la página **Ajustes de seguridad**.
- 5. Para activar la función **Bloqueo de encendido**, pulse A/v para resaltar **Bloqueo de encendido** y pulse </> para seleccionar **Activado**. Vuelva a introducir la contraseña.

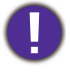

• Los dígitos que se introducen aparecerán a modo de asteriscos en la pantalla. Anote la contraseña seleccionada y guárdela en un lugar seguro antes o después de introducirla para que siempre la tenga a mano por si alguna vez la olvidara.

• Una vez establecida la contraseña y activado el bloqueo de inicio, el proyector no se podrá utilizar a menos que se introduzca la contraseña correcta cada vez que se inicie.

#### Si olvida la contraseña

Si introduce una contraseña incorrecta, aparecerá un mensaje de error de contraseña, seguido del mensaje

**INTRODUCIR CONTRASEÑA**. Si no consigue recordar la contraseña, puede utilizar el procedimiento de recuperación de contraseña. Consulte [Acceso al proceso de](#page-23-1)  [recuperación de contraseña en la página 24.](#page-23-1)

Si introduce una contraseña incorrecta 5 veces seguidas, el proyector se apagará automáticamente.

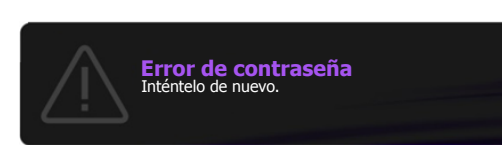

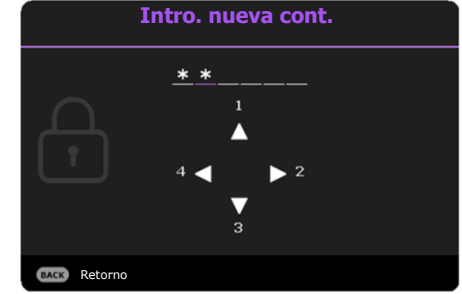

#### <span id="page-23-1"></span>Acceso al proceso de recuperación de contraseña

- 1. Mantenga pulsado **AUTO** durante 3 segundos. El proyector mostrará un número codificado en la pantalla.
- 2. Anote el número y apague el proyector.
- 3. Póngase en contacto con el centro local de asistencia técnica de BenQ para que le ayuden a descodificar el número. Es posible que deba presentar el justificante de compra del proyector para verificar que es un usuario autorizado.

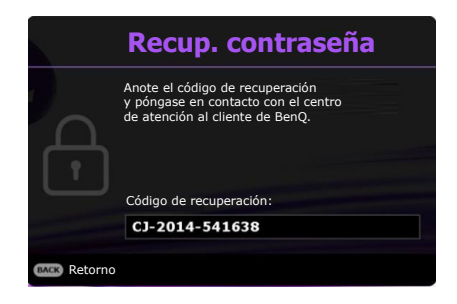

#### Cambio de la contraseña

- 1. Vaya al **menú Avanzado Ajustes** > **Ajustes de seguridad** > **Cambiar contraseña**.
- 2. Pulse **OK**. Se mostrará el mensaje **"INTRODUCIR CONTRASEÑA"**.
- 3. Introduzca la contraseña antigua.
	- Si la contraseña es correcta, aparecerá el mensaje **"Intro. nueva cont."**.
	- Si la contraseña es incorrecta, aparece el mensaje de error de contraseña y se muestra el mensaje **"INTRODUCIR CONTRASEÑA"** para que vuelva a intentarlo. Puede pulsar **BACK** para cancelar el cambio o introducir otra contraseña.
- 4. Introduzca una nueva contraseña.
- 5. Confirme la nueva contraseña volviendo a introducirla.

#### Desactivación de la función de contraseña

Para desactivar la protección mediante contraseña, vaya al **menú Avanzado - Ajustes** > **Ajustes de seguridad > Bloqueo de encendido** y pulse  $\triangleleft$  para seleccionar **Desactivado.** Aparecerá el mensaje **"INTRODUCIR CONTRASEÑA"**. Introduzca la contraseña actual.

- Si la contraseña es correcta, el menú OSD volverá a la página **Ajustes de seguridad**. No tendrá que introducir la contraseña la próxima vez que encienda el proyector.
- Si la contraseña es incorrecta, aparece el mensaje de error de contraseña y se muestra el mensaje **"INTRODUCIR CONTRASEÑA"** para que vuelva a intentarlo. Puede pulsar **BACK** para cancelar el cambio o introducir otra contraseña.

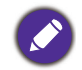

Aunque esté desactivada la función de contraseña, tendrá que guardar la contraseña antigua por si alguna vez necesita volver a activar la función introduciendo la contraseña antigua.

### <span id="page-23-0"></span>**Cambio de la señal de entrada**

El proyector se puede conectar a múltiples dispositivos a la vez. Sin embargo, solo puede mostrar una pantalla completa en cada momento. Al encenderlo, el proyector busca automáticamente las señales disponibles.

Asegúrese de que el Menú **Avanzado - Menú Ajustes** > **Búsqueda auto. de fuente** esté ajustado en **Activado** si desea que el proyector busque automáticamente señales.

Para seleccionar la fuente:

- <span id="page-23-2"></span>1. Pulse **SOURCE**. Aparecerá una barra de selección de fuente.
- <span id="page-23-3"></span>2. Pulse **△/▼** hasta que haya seleccionado la señal deseada y pulse **OK**.

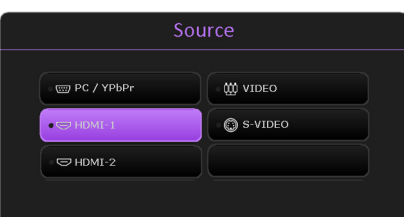

Una vez detectada, se mostrará durante unos segundos la información de la fuente seleccionada en una de las esquinas de la pantalla. Si hay varios equipos conectados al proyector, repita los pasos [1](#page-23-2)[-2](#page-23-3) para buscar otra señal.

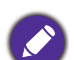

• El nivel de brillo de la imagen proyectada cambiará según corresponda cuando cambie de señal de entrada.

• Para obtener mejores resultados de visualización de imágenes, debe seleccionar y utilizar una señal de entrada adecuada para la resolución nativa del proyector. El proyector modificará el resto de resoluciones de acuerdo con la configuración de la "relación de aspecto", lo que podría causar distorsión o pérdida de la claridad de la imagen. Consulte [Relación de aspecto en la página 26.](#page-25-2)

### <span id="page-24-0"></span>**Apagado del proyector**

- 1. Pulse  $\binom{1}{2}$  en el proyector o  $\boxed{0}$  en el mando a distancia y aparecerá un mensaje de confirmación. Si no responde en unos segundos, el mensaje desaparecerá.
- 2. Pulse  $\bigcup$  o  $\circ$  por segunda vez. El indicador de encendido parpadeará en naranja, la lámpara de proyección se apagará y los ventiladores continuarán funcionando durante aproximadamente 90 segundos para enfriar el proyector.

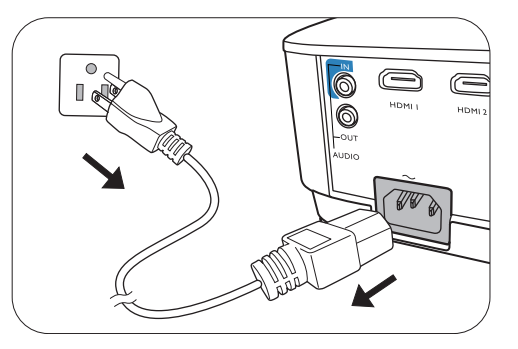

- 3. En cuanto finalice el proceso de enfriamiento, el indicador de encendido permanecerá encendido en color naranja y los ventiladores se detendrán. Desenchufe el cable de alimentación de la toma de corriente.
	- Para proteger la lámpara, el proyector no responderá a ninguna orden durante el proceso de enfriamiento.
	- Para disminuir el tiempo de enfriamiento, también puede activar la función de refrigeración rápida. Consulte [Refrigeración rápida en la página 33.](#page-32-0)
	- Evite encender el proyector inmediatamente después de apagarlo, ya que el calor excesivo puede acortar la duración de la lámpara.
	- La vida útil de la lámpara variará en función de las condiciones medioambientales y el uso.

### <span id="page-24-1"></span>**Desconexión directa**

Puede tirarse del cable de alimentación de CA justo después de apagar el proyector. Para proteger la lámpara, espere unos 10 minutos antes de reiniciar el proyector. Si intenta volver a encender el proyector, los ventiladores funcionarán durante algunos minutos para enfriarlo. En tales casos, pulse (1)

 $\circ$   $\Box$  de nuevo para iniciar el proyector una vez que se hayan detenido los ventiladores y que el indicador de encendido se ilumine en color naranja.

## <span id="page-25-0"></span>**Funcionamiento del menú**

Tenga en cuenta que los menús que aparecen en pantalla (OSD) varían según el tipo de señal seleccionada y el modelo de proyecto que utiliza.

Los elementos del menú están disponibles cuando el proyector detecta al menos una señal válida. Si no hay ningún equipo conectado al proyector o si no se detecta ninguna señal, solo podrá acceder a algunos elementos del menú.

### <span id="page-25-1"></span>**Menú Básico**

<span id="page-25-2"></span>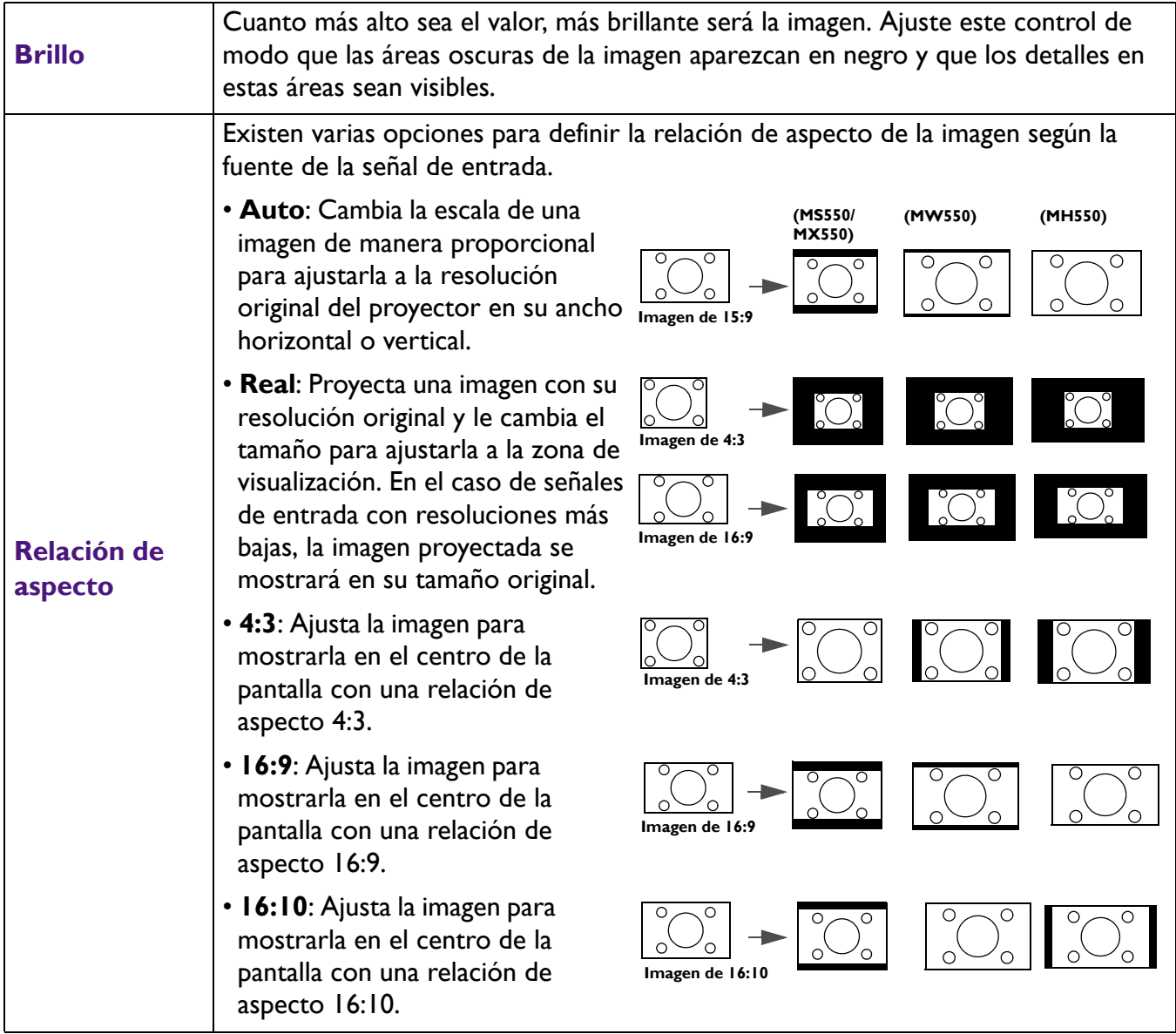

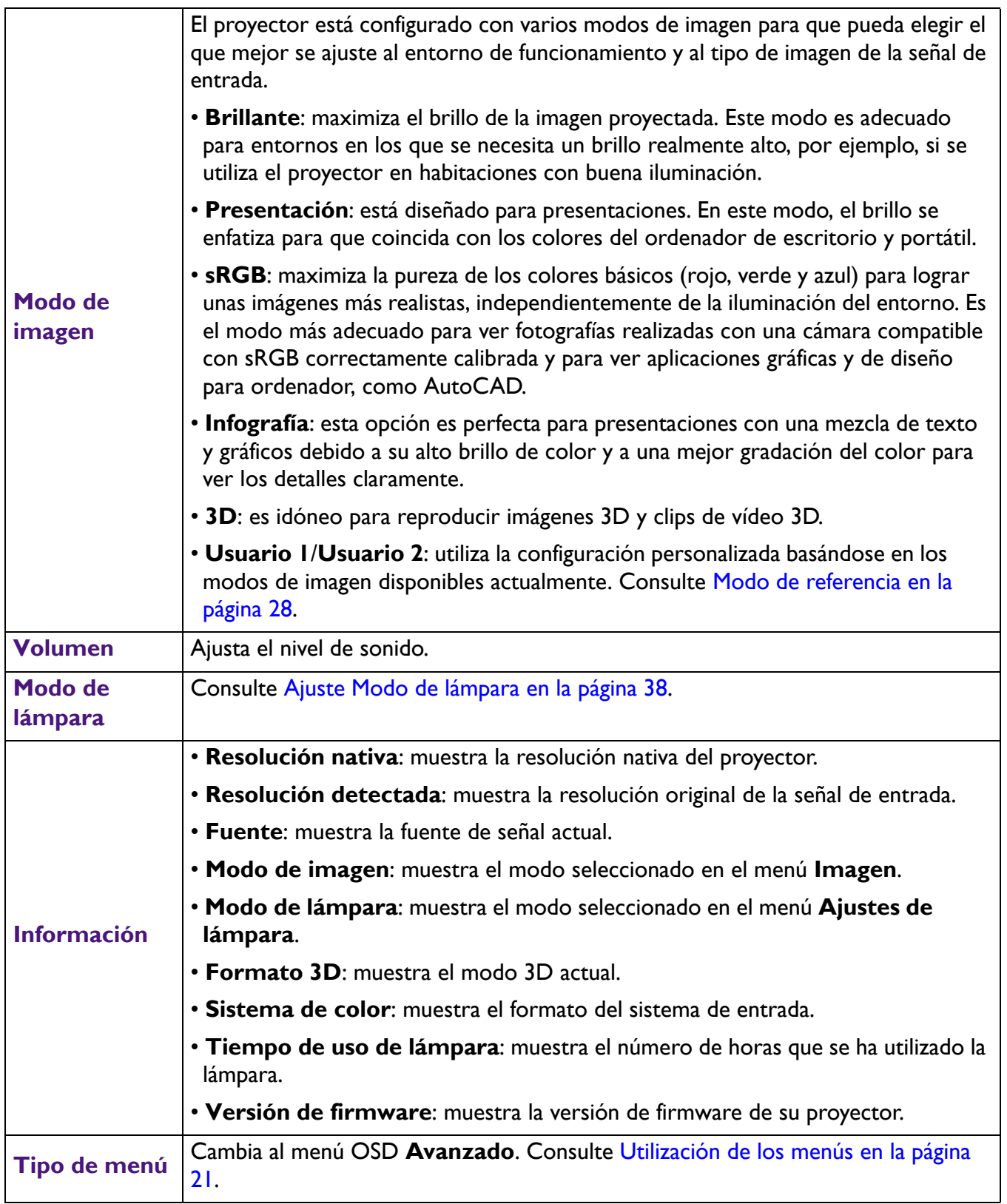

### <span id="page-27-0"></span>**Menú Avanzado**

### **Imagen**

<span id="page-27-1"></span>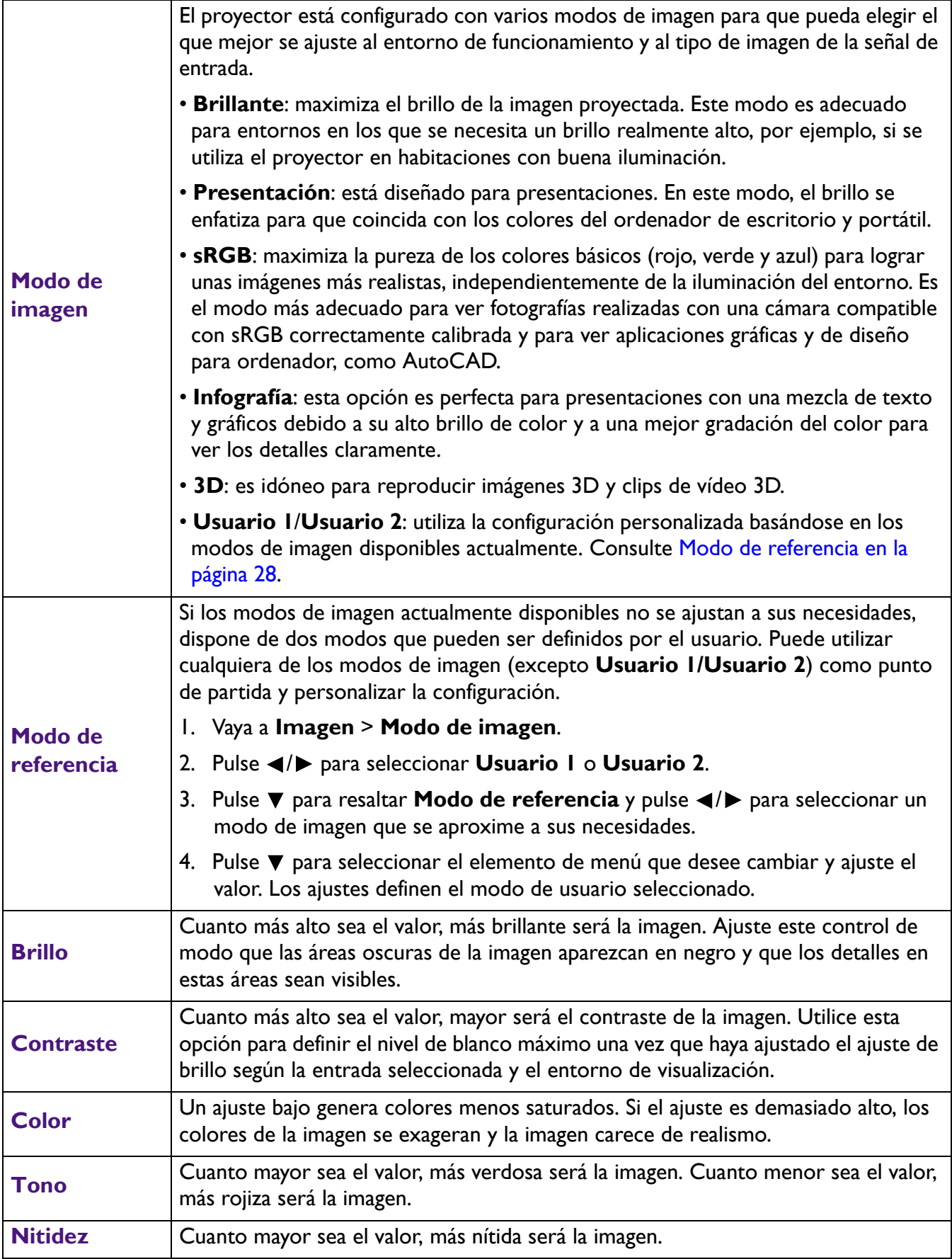

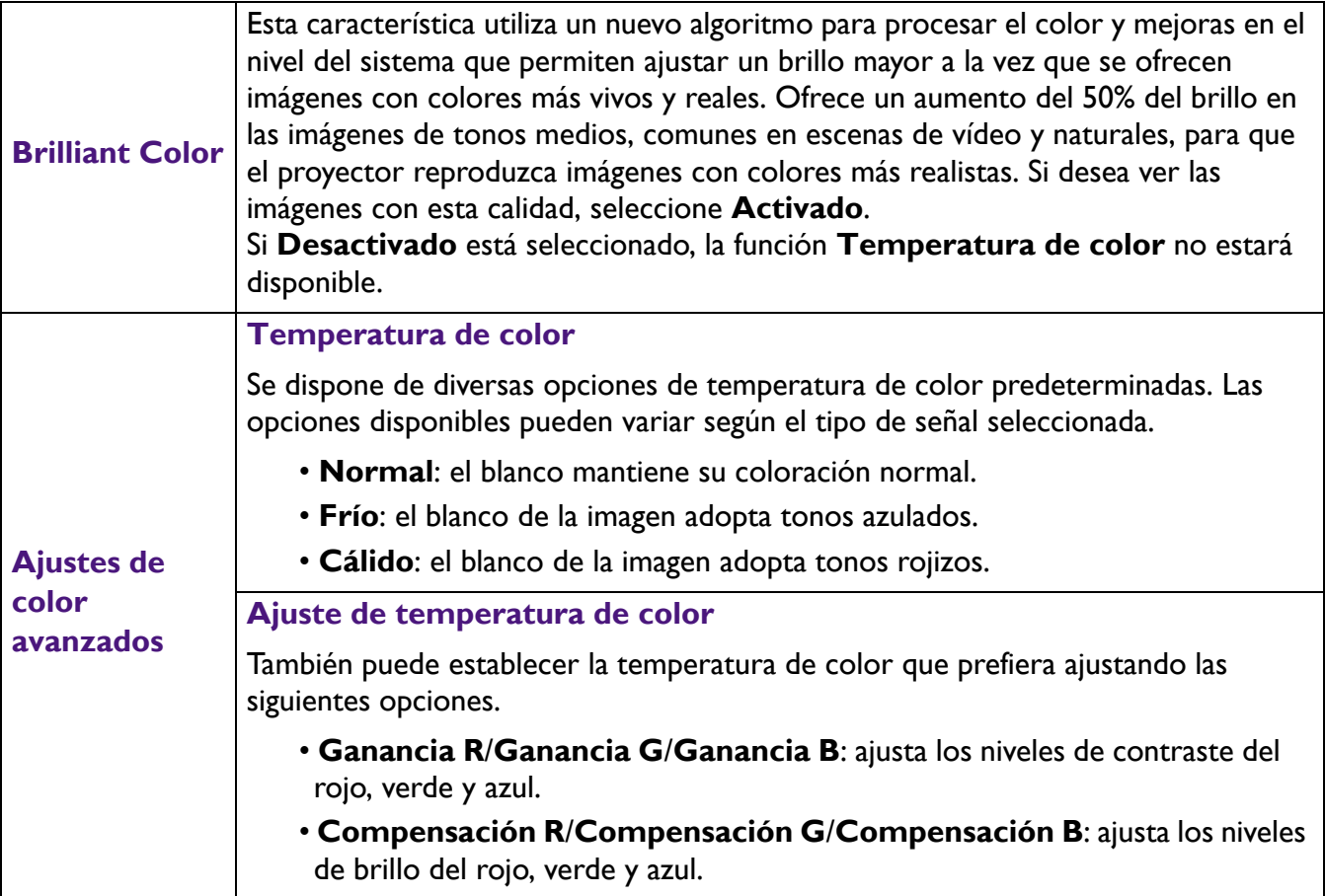

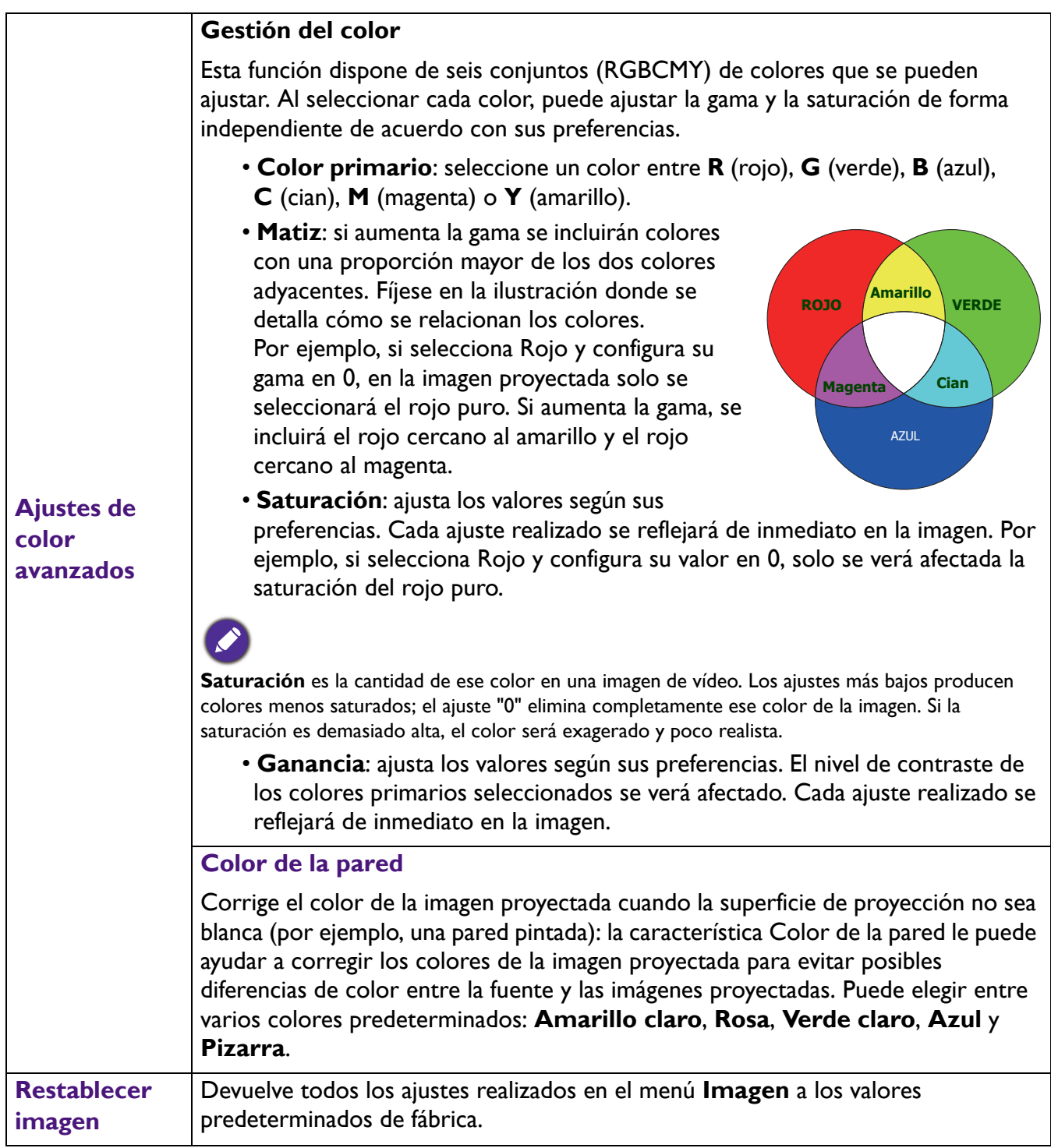

### **Pantalla**

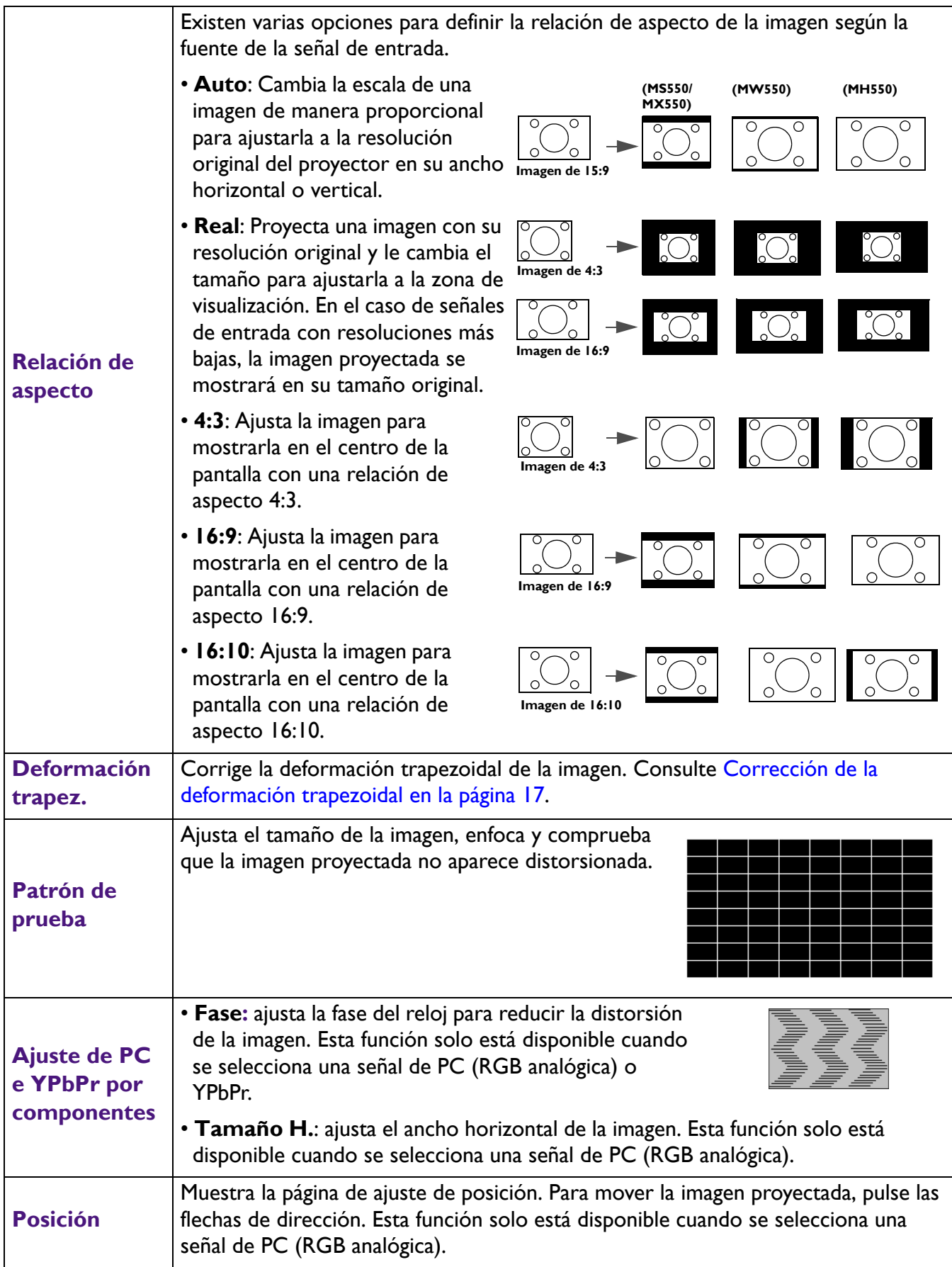

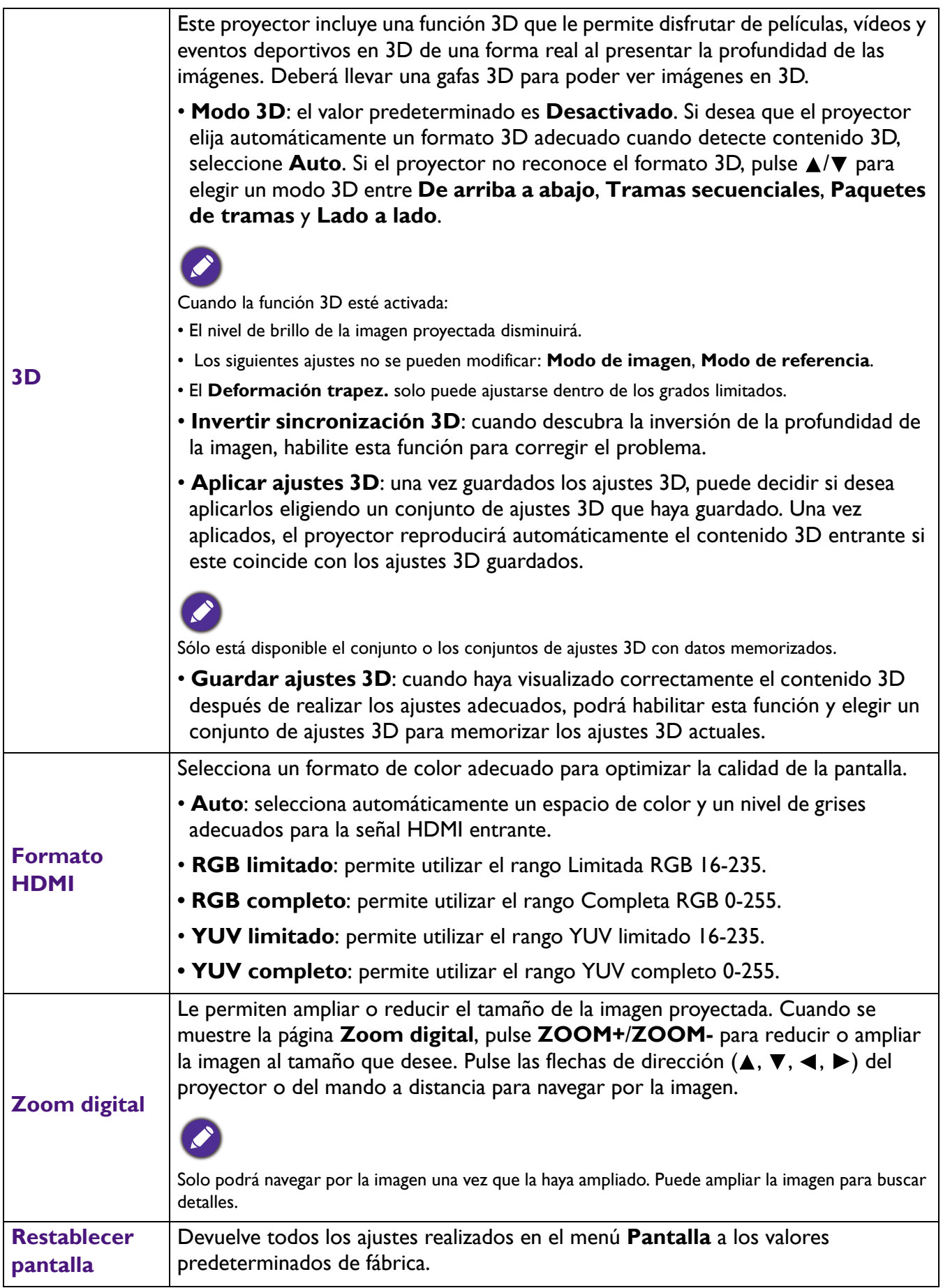

### **Ajustes**

<span id="page-32-0"></span>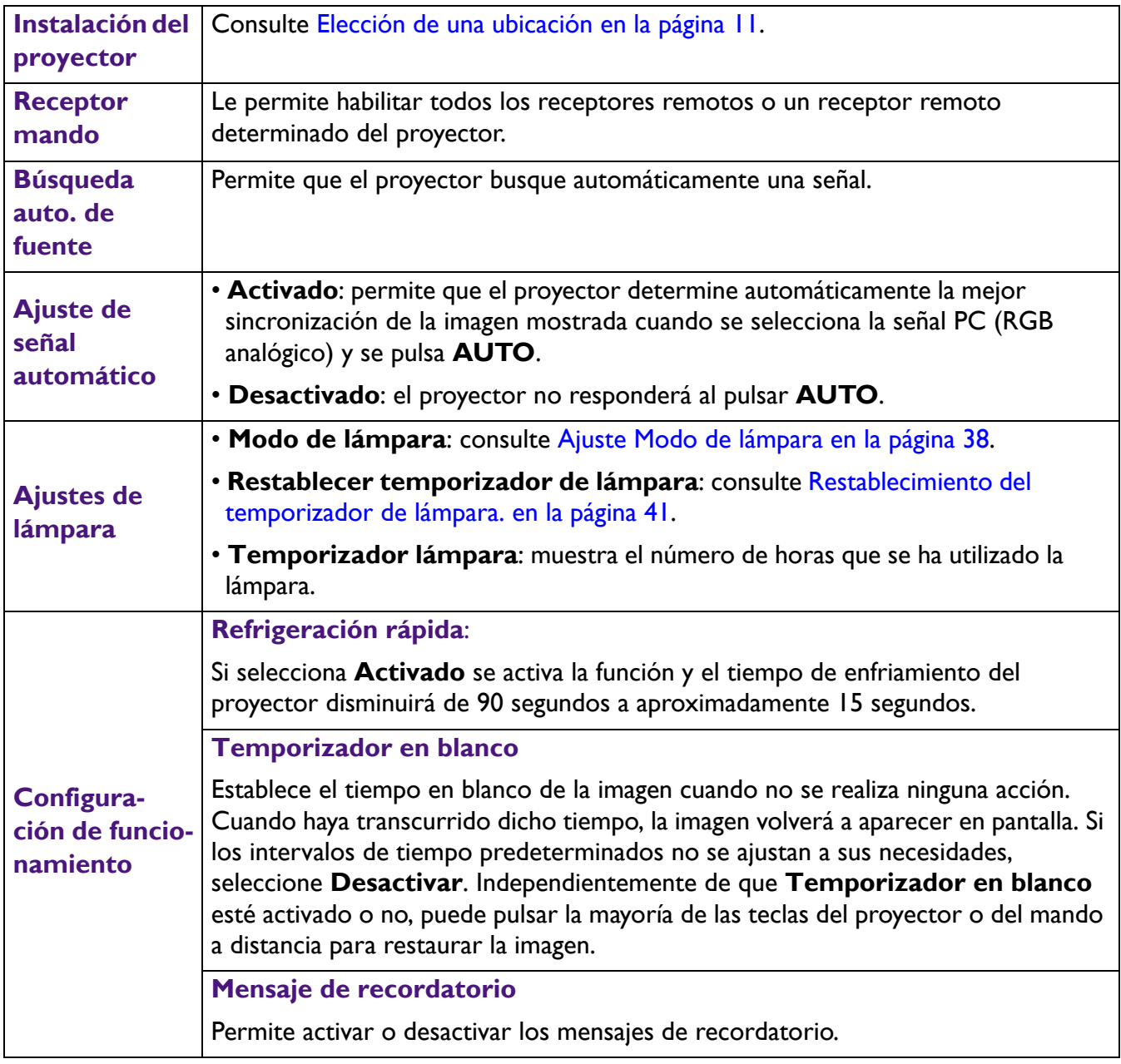

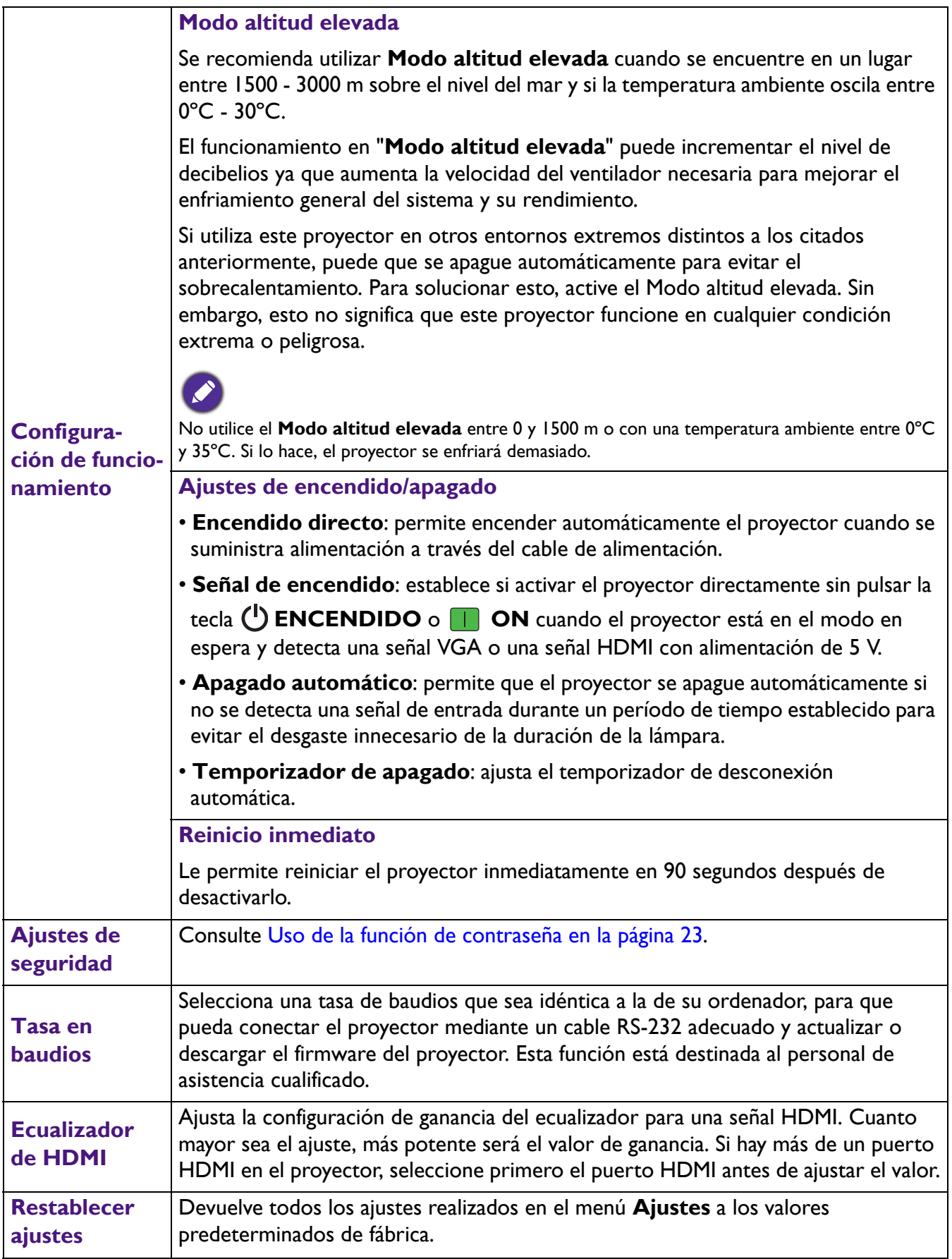

### **Sistema**

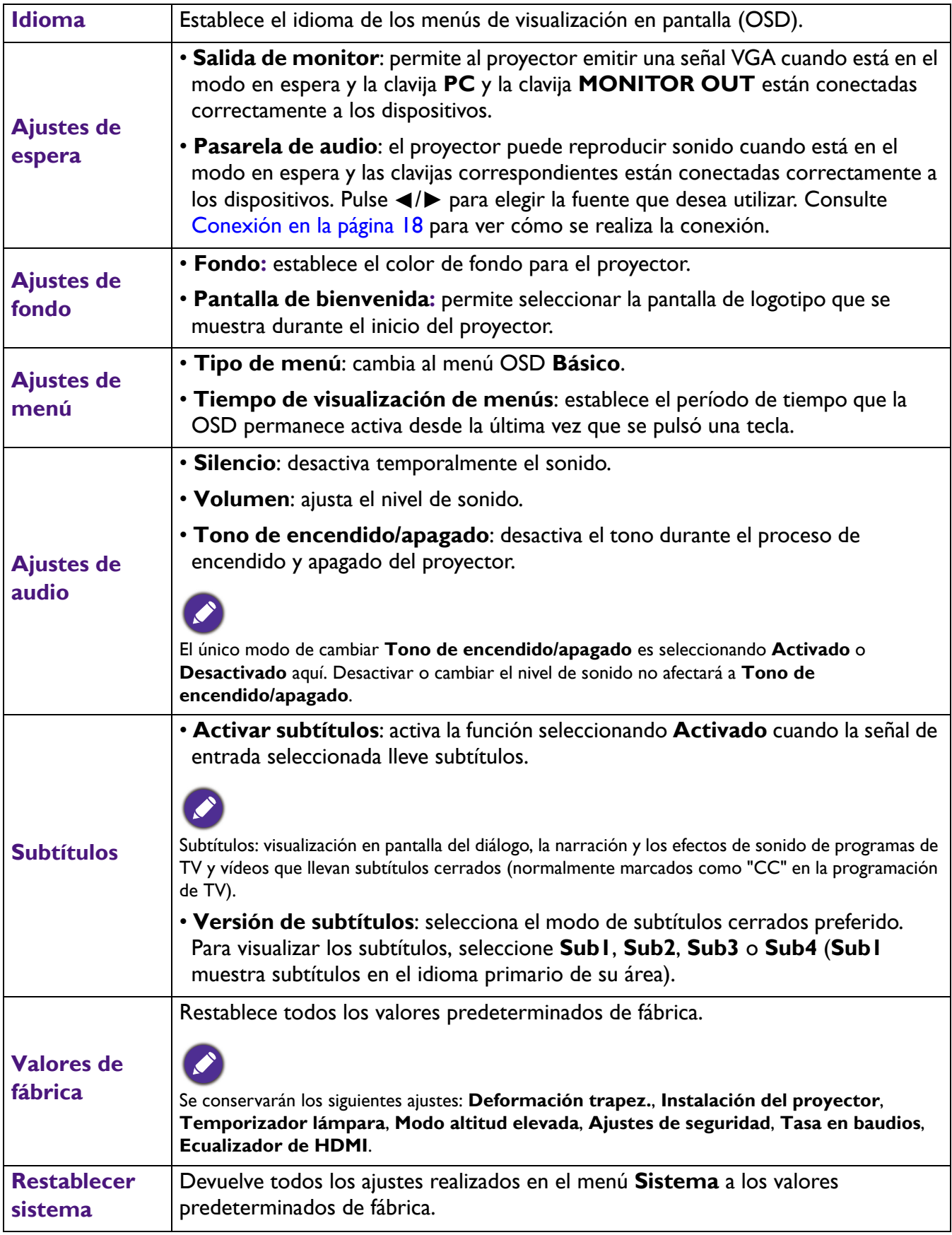

### **Información**

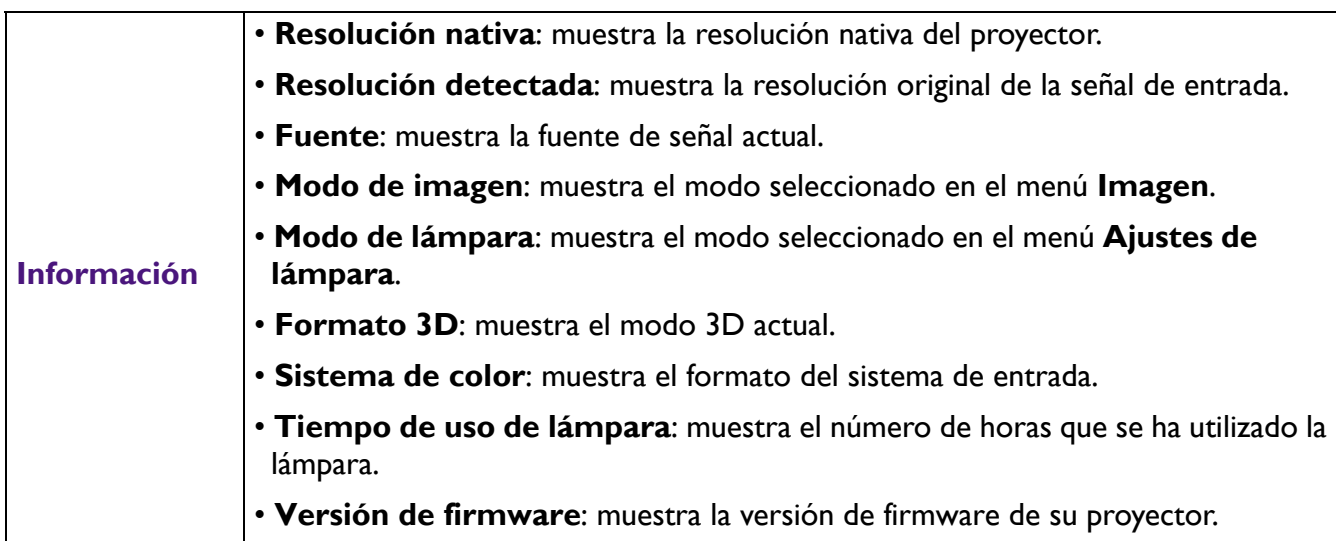

## <span id="page-36-0"></span>**Mantenimiento**

### <span id="page-36-1"></span>**Cuidados del proyector**

### Limpieza de la lente

Limpie la lente cada vez que observe que hay suciedad o polvo en la superficie. Asegúrese de apagar el proyector y dejar que se enfríe por completo antes de limpiar la lente.

- Utilice un bote de aire comprimido para retirar el polvo.
- Si hay suciedad o manchas, utilice papel limpiador de lente o humedezca un paño con un producto de limpieza para lentes y páselo con suavidad por la superficie de la misma.
- Nunca utilice productos abrasivos, limpiadores ácidos o alcalinos, polvos desengrasantes o disolventes volátiles, como alcohol, benceno, diluyente o insecticida. El uso de dichos materiales o un contacto prolongado con materiales de vinilo o caucho puede ocasionar daños en la superficie del proyector y en el material del alojamiento.

#### Limpieza de la carcasa del proyector

Antes de limpiar la carcasa, apague el proyector mediante el procedimiento de apagado correcto, según lo descrito en [Apagado del proyector en la página 25](#page-24-0) y desconecte el cable de alimentación.

- Para eliminar suciedad o polvo, pase un paño suave, que no suelte pelusa por la carcasa.
- Para limpiar suciedad difícil de eliminar o manchas, humedezca un paño suave con agua y un detergente con pH neutro. A continuación, pase el paño por la carcasa.

Nunca utilice cera, alcohol, benceno, disolvente u otros detergentes químicos. Estos pueden dañar la carcasa.

### Almacenamiento del proyector

Si necesita guardar el proyector durante un largo período de tiempo, siga las instrucciones descritas a continuación:

- Asegúrese de que la temperatura y la humedad del área de almacenamiento se encuentran dentro de los valores recomendados para el proyector. Consulte [Especificaciones en la página 44](#page-43-0) o póngase en contacto con su proveedor para conocer estos valores.
- Haga retroceder el pie de ajuste.
- Extraiga la pila del mando a distancia.
- Guarde el proyector en el embalaje original o en uno equivalente.

#### Transporte del proyector

Se recomienda transportar el proyector en el embalaje original o en uno equivalente.

### <span id="page-36-2"></span>**Información sobre la lámpara**

#### Cómo conocer las horas de uso de la lámpara

Cuando el proyector está en funcionamiento, el temporizador incorporado calcula de forma automática la duración (en horas) de uso de la lámpara. El método de cálculo de la duración de lámpara es el siguiente:

Tiempo de uso de lámpara = (horas usada en modo **Normal**) + (horas usada en modo **Económico**) + (horas usada en modo **Eco inteligente**) + (horas usada en modo **LampSave**)

Total de horas de lámpara (equivalente) = 3 x (horas usada en modo **Normal**) + 1,5 x (horas usada en modo **Económico**) + 1,5 x (horas usada en modo **Eco inteligente**) + 1 x (horas usada en modo **LampSave**)

Para obtener información sobre las horas de la lámpara:

- 1. Diríjase al **menú Avanzado Ajustes** > **Ajustes de lámpara** y pulse **OK**. Aparecerá la página **Ajustes de lámpara**.
- 2. Pulse para seleccionar **Temporizador lámpara** y pulse **OK**. Aparecerá la información de **Temporizador lámpara**.

También puede obtener la información sobre las horas de la lámpara en el menú **Información**.

### Aumentar la duración de la lámpara

#### <span id="page-37-0"></span>• Ajuste **Modo de lámpara**

Vaya al **menú Avanzado - Ajustes** > **Ajustes de lámpara** > **Modo de lámpara** y seleccione una potencia de lámpara adecuada entre los modos proporcionados.

Si establece el proyector en modo **Económico**, **Eco inteligente** o **LampSave**, aumenta la duración de la lámpara.

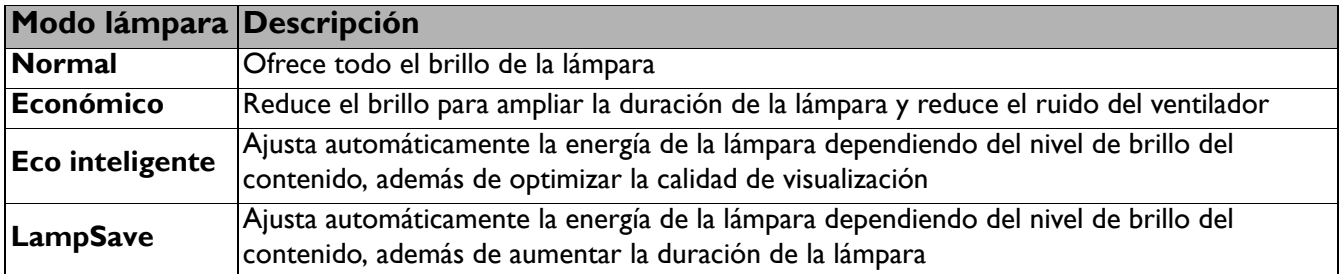

#### • Ajuste **Apagado automático**

Esta función permite que el proyector se apague automáticamente si no se detecta una señal de entrada durante un período de tiempo establecido para evitar el desgaste innecesario de la duración de la lámpara.

Para configurar **Apagado automático**, vaya al **menú Avanzado - Ajustes** > **Configuración de funcionamiento** > Ajustes de encendido/apagado > Apagado automático y pulse  $\triangleleft$  /  $\triangleright$ .

### Cuándo debe sustituir la lámpara

Cuando el **Indicador de la lámpara** se ilumine o cuando aparezca un mensaje donde se sugiera la sustitución de la misma, consulte a su distribuidor o vaya a la página http://www.BenQ.com antes de instalar una lámpara nueva. Una lámpara antigua puede hacer que el proyector no funcione correctamente y, en circunstancias excepcionales, la lámpara puede incluso explotar.

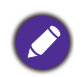

• El brillo aparente de la imagen proyectada puede variar según las condiciones ambientales de iluminación y la configuración de contraste/brillo de la fuente de entrada seleccionada; de igual modo, es directamente proporcional a la distancia de proyección.

- El brillo de la lámpara disminuirá con el tiempo y puede variar según las especificaciones indicadas por los fabricantes, lo cual entra dentro del funcionamiento normal y esperado del dispositivo.
- La **LAMP (Luz indicadora de la lámpara)** y la **TEMP (Luz de advertencia de temperatura)** se iluminarán cuando la temperatura de la lámpara sea demasiado alta. Apague el proyector y deje que se enfríe durante 45 minutos. Si el indicador de la Lamp (Luz indicadora de la lámpara) o el de Temp (Luz de advertencia de temperatura) siguen iluminados al volver a encender el proyector, póngase en contacto con su proveedor. Consulte [Indicadores en la página 42.](#page-41-0)

El siguiente mensaje de advertencia sobre la lámpara le recordará la necesidad de cambiarla.

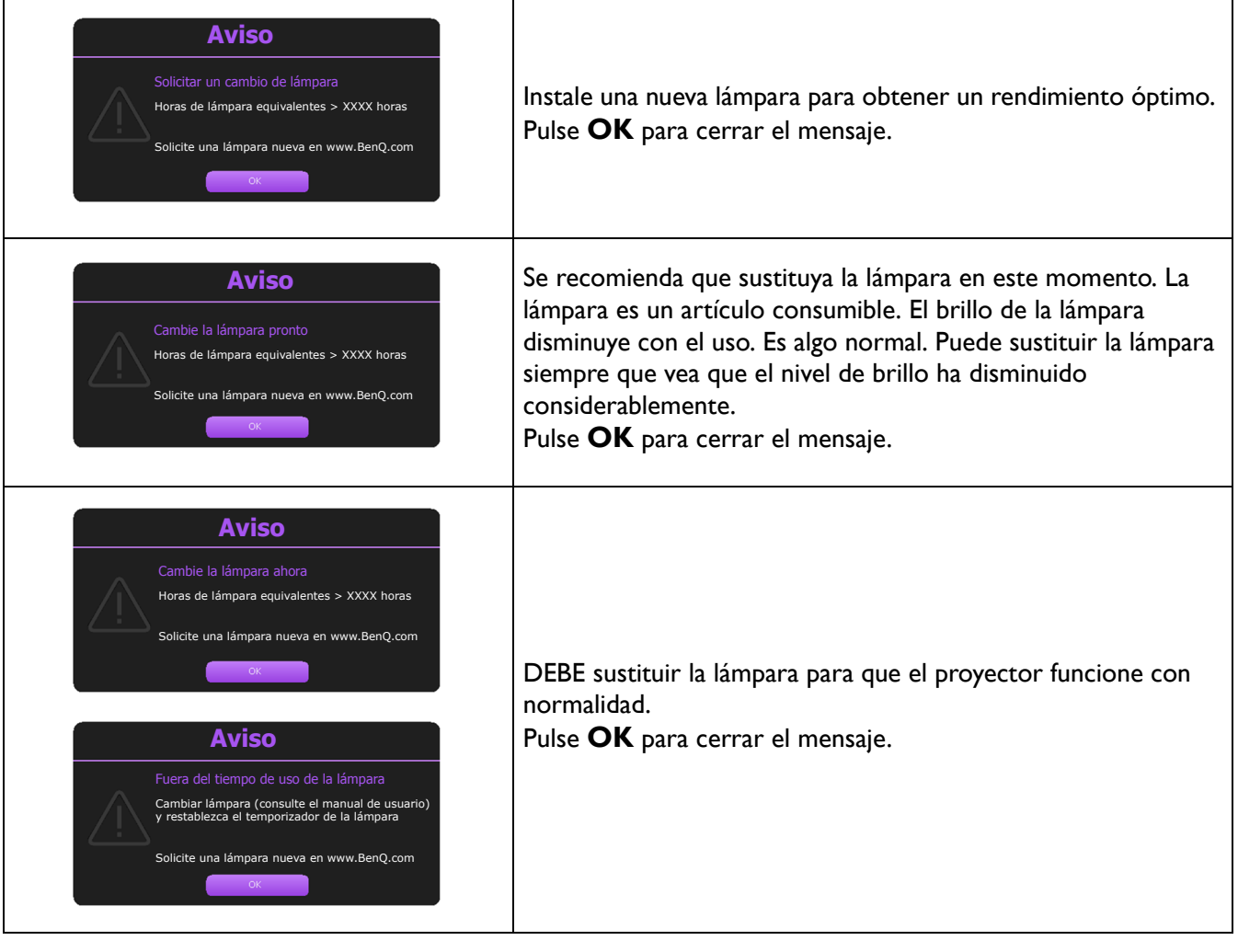

"XXXX" mostrado en los mensajes anteriores indica los números que pueden variar según los diferentes modelos.

### Sustitución de la lámpara

- Para reducir el riesgo de descargas eléctricas, no se olvide de apagar el proyector y desenchufar el cable de alimentación antes de cambiar la lámpara.
- Para reducir el riesgo de quemaduras graves, deje que se enfríe el proyector durante al menos 45 minutos antes de sustituir la lámpara.
- Para evitar lesiones en los dedos o dañar los componentes internos del proyector, tenga cuidado al retirar los cristales de una lámpara rota.
- Para evitar lesiones en los dedos o que la calidad de la imagen resulte afectada al tocar la lente, no toque el compartimento vacío de la lámpara cuando esta se haya retirado.
- Esta lámpara contiene mercurio. Consulte la normativa sobre residuos peligrosos de su zona con el fin de desechar la lámpara de la forma más adecuada.
- Para garantizar un funcionamiento óptimo del proyector, se recomienda adquirir una lámpara para proyectores adecuada cuando deba sustituirla.
- Si sustituye la lámpara en un proyector instalado boca abajo, asegúrese de que no hay nadie debajo de la toma de la lámpara para evitar posibles daños oculares causados por la rotura de la lámpara.
- Garantiza una ventilación adecuada al manipular las lámparas rotas. Le recomendamos que utilice respiradores, gafas de seguridad, así como visores y protectores faciales y que lleve ropa de protección adecuada como guantes.
- 1. Apague el proyector y desconéctelo de la toma de corriente. Si la temperatura de la lámpara es demasiado elevada, espere unos 45 minutos hasta que se enfríe para evitar quemaduras.
- 2. Afloje los tornillos que fijan la cubierta de la lámpara a ambos lados del proyector hasta que dicha cubierta se suelte.
- 3. Retire la cubierta de la lámpara del proyector.
	- No encienda la unidad con la cubierta de la lámpara abierta.
	- No introduzca la mano entre la lámpara y el proyector. Los bordes afilados del interior del proyector podrían causarle lesiones.
- 4. Desconecte el conector de la lámpara.
- 5. Afloje los tornillos que sujetan la lámpara.
- 6. Levante la palanca para que quede en posición vertical.

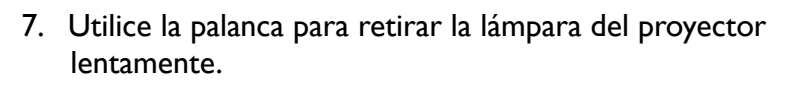

- Si lo hace demasiado rápido puede que se rompa la lámpara y salten cristales en el proyector.
- No coloque la lámpara en lugares donde pueda salpicarle el agua, que estén al alcance de los niños o cerca de materiales inflamables.
- No introduzca las manos en el proyector después de retirar la lámpara. Los bordes afilados del interior del proyector podrían causarle lesiones. Si toca los componentes ópticos del interior, se podrían producir irregularidades en el color y distorsiones en las imágenes proyectadas.
- 8. Como se muestra en la figura, inserte la lámpara nueva. Alinee el conector de la lámpara y los dos puntos afilados con el proyector, para después empujar la lámpara ligeramente hacia la posición de bloqueo.
- 9. Inserte el conector de la lámpara.

#### 10. Apriete los tornillos que sujetan la lámpara.

11. Asegúrese de que la palanca está completamente plana y encajada en su sitio.

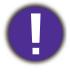

- Si el tornillo queda suelto, es posible que la conexión no se realice de forma adecuada y el funcionamiento de la unidad no sea correcto.
- No apriete el tornillo demasiado.

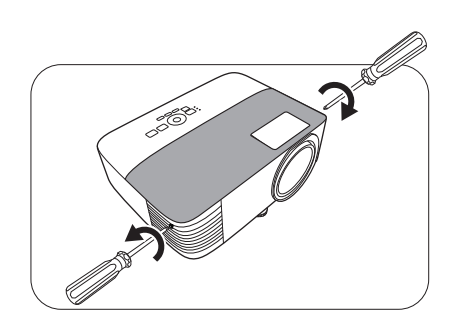

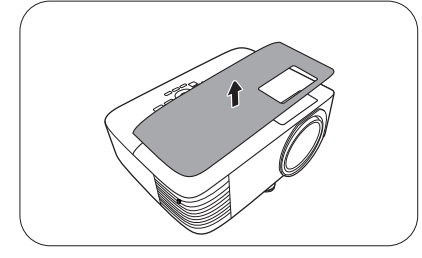

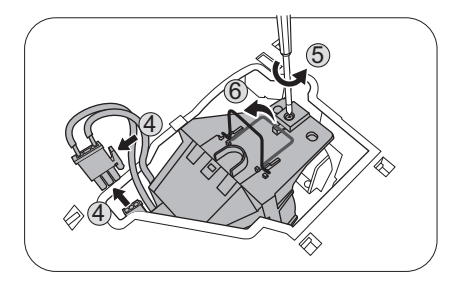

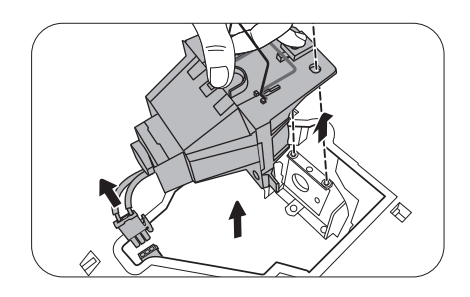

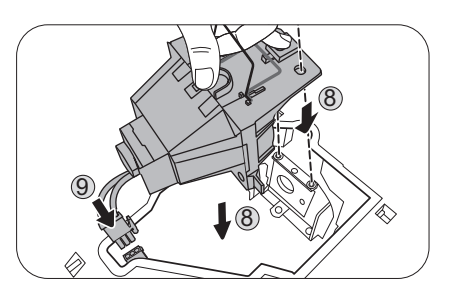

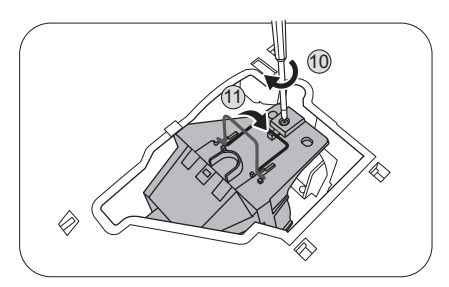

12. Vuelva a colocar la cubierta de la lámpara en el proyector.

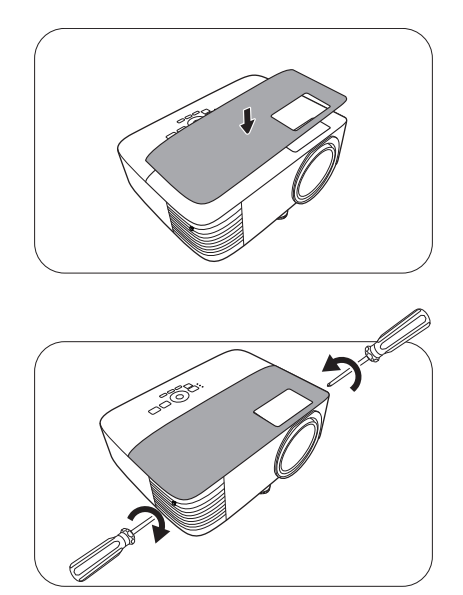

13. Apriete el tornillo que sujeta la cubierta de la lámpara.

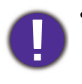

• Si el tornillo queda suelto, es posible que la conexión no se realice de forma adecuada y el funcionamiento de la unidad no sea correcto.

- No apriete el tornillo demasiado.
- 14. Conecte la corriente y reinicie el proyector.

<span id="page-40-0"></span>Restablecimiento del temporizador de lámpara.

15. Cuando desaparezca el logotipo de inicio, abra el menú de visualización en pantalla (OSD). Diríjase al **menú Avanzado - Ajustes** > **Ajustes de lámpara** y pulse **OK**. Aparecerá la página **Ajustes de lámpara**. Resalte **Restablecer temporizador de lámpara** y pulse **OK**. Aparece un mensaje de advertencia preguntándole si desea restablecer el temporizador de la lámpara. Resalte **Restablecer** y pulse **OK**. La duración de la lámpara se ajustará a "0".

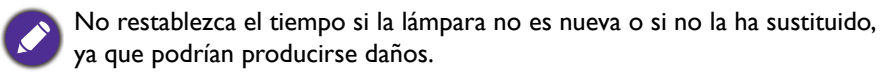

### <span id="page-41-0"></span>Indicadores

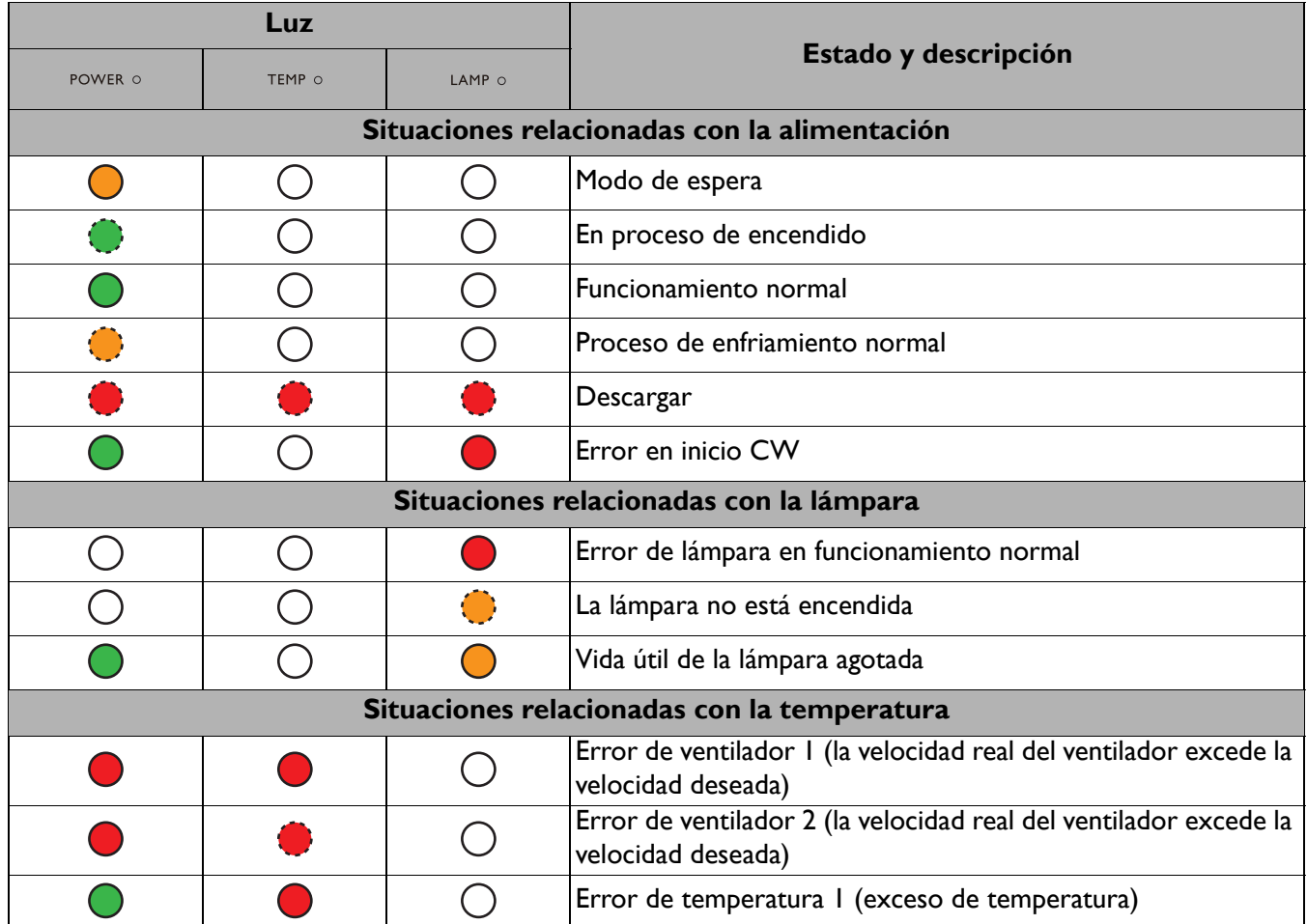

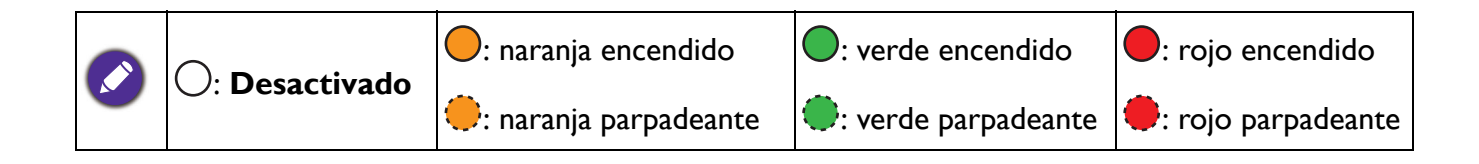

## <span id="page-42-0"></span>**Solución de problemas**

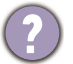

#### **El proyector no se enciende.**

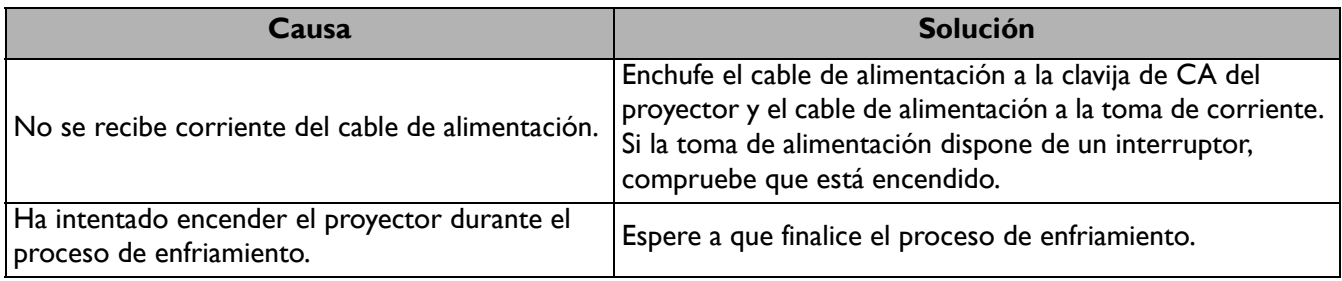

#### **No hay imagen**

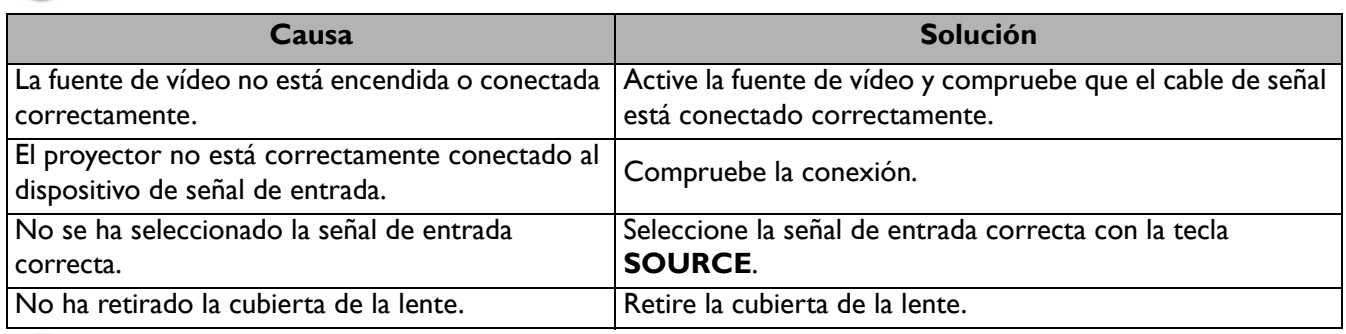

#### **Imagen borrosa**

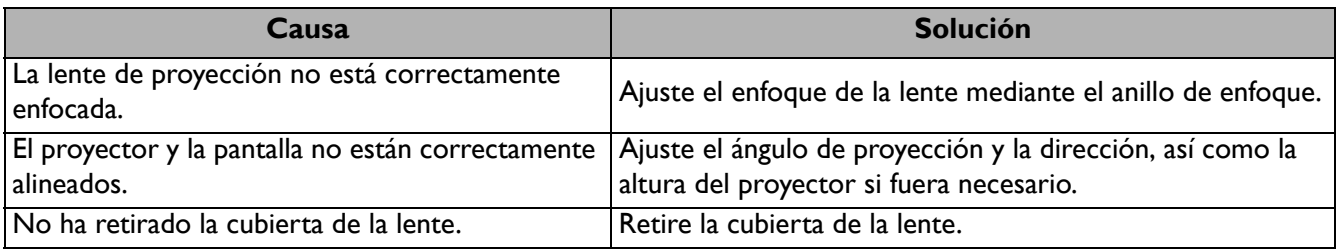

#### **El mando a distancia no funciona.**

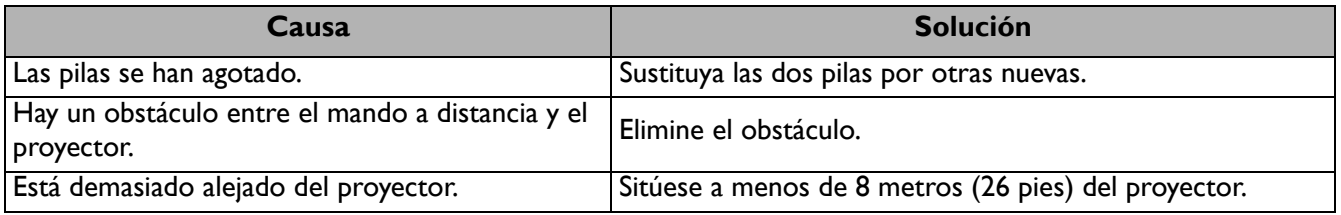

#### **La contraseña no es correcta.**

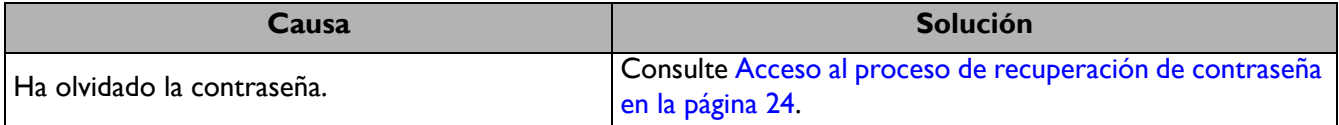

## <span id="page-43-0"></span>**Especificaciones**

### <span id="page-43-1"></span>**Especificaciones del proyector**

Todas las especificaciones están sujetas a cambio sin previo aviso.

#### **Óptico**

Resolución 800 x 600 SVGA (MS550) 1024 x 768 XGA (MX550) 1280 x 800 WXGA (MW550) 1920 (H) x 1080 (V) (MH550) Sistema óptico 1 CHIP DMD Lente  $F = 2,56 \sim 2,68, f = 22 \sim 24,1$  mm Lámpara Lámpara de 200 W **Características eléctricas** Fuente de alimentación 100–240 V de CA, 3,2 A, 50–60 Hz (automático) Consumo eléctrico 280 W (máx.); < 0,5 W (modo de espera) **Características mecánicas** Peso 2,3 Kg (5,1 lbs) **Terminales de salida** Salida RGB D-Sub de 15 patillas (hembra) x 1 Altavoz 2 vatios x 1 Salida de señal de audio Clavija de audio de PC x 1 **Control** USB Mini-B x 1 Control de serie RS-232 9 patillas x 1 Receptor de infrarrojos (IR) x 2

#### **Terminales de entrada**

Entrada de ordenador Entrada RGB D-Sub de 15 patillas (hembra) x 1 Entrada de señal de vídeo S-VÍDEO Mini DIN de 4 patillas x 1 VÍDEO Clavija RCA x 1 Entrada de señal de SD/HDTV Analógica-componentes (a través de entrada RGB) Digital - HDMI x 2 Entrada de señal de audio Entrada de audio Clavija de audio de PC x 1

#### **Requisitos medioambientales**

Temperatura operativa 0°C–40°C al nivel del mar Humedad relativa operativa 10%–90% (sin condensación)

Altitud de funcionamiento 0–1499 m a 0°C–35°C 1500–3000 m a 0°C–30°C (con el Modo altitud elevada activado)

Temperatura de almacenamiento -20°C–60°C al nivel del mar

Humedad de almacenamiento 10%–90% HR (sin condensación)

Altitud de almacenamiento 30°C a 0-12.200 m por encima del nivel del mar

**Transporte** Se recomienda usar el embalaje original o uno equivalente

Reparación

Visite el sitio web indicado a continuación y seleccione su país para consultar los datos de contacto del servicio técnico: http://www.benq.com/welcome

### <span id="page-44-0"></span>**Dimensiones**

296 mm (An.) x 120 mm (Al.) x 221 mm (Pr.)

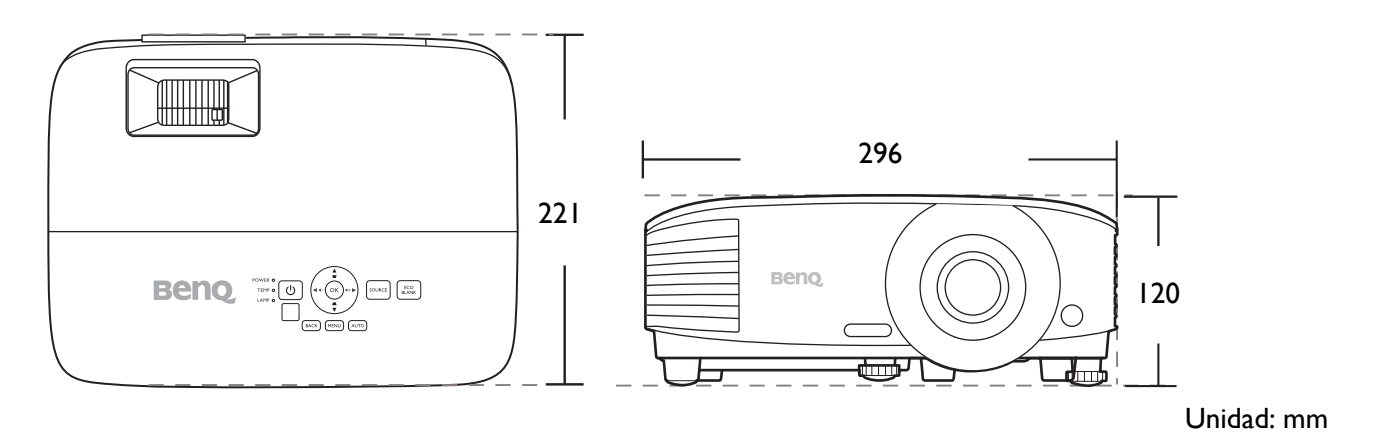

### <span id="page-45-0"></span>**Diagrama de temporización**

#### Tiempos admitidos para entrada de PC

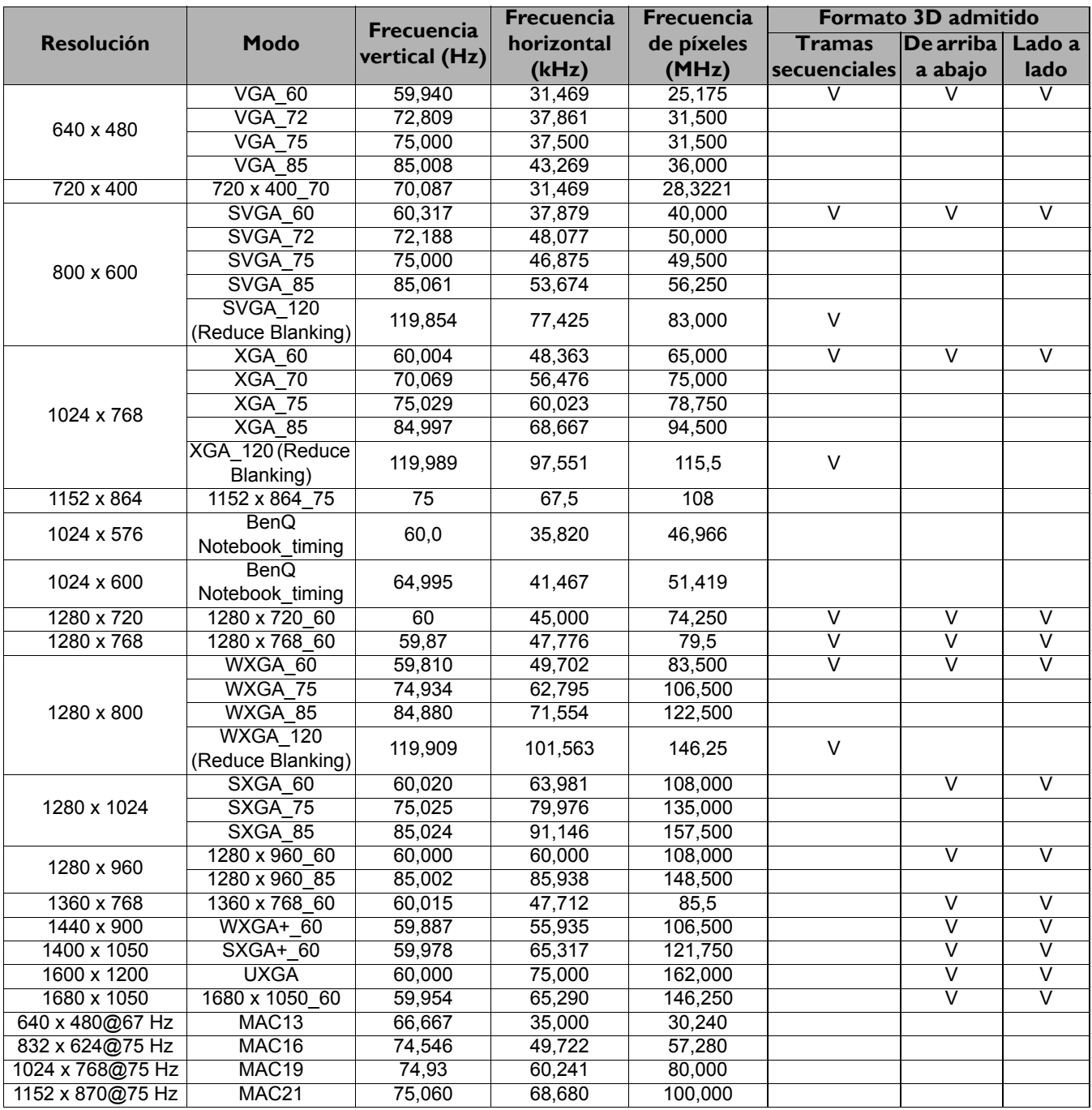

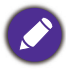

Puede que los intervalos anteriores no sean compatibles debido a las limitaciones del archivo EDID y la tarjeta gráfica VGA. Es posible que no se puedan elegir algunos intervalos.

#### Tiempos admitidos para la entrada de HDMI (HDCP)

#### • Tiempos de PC

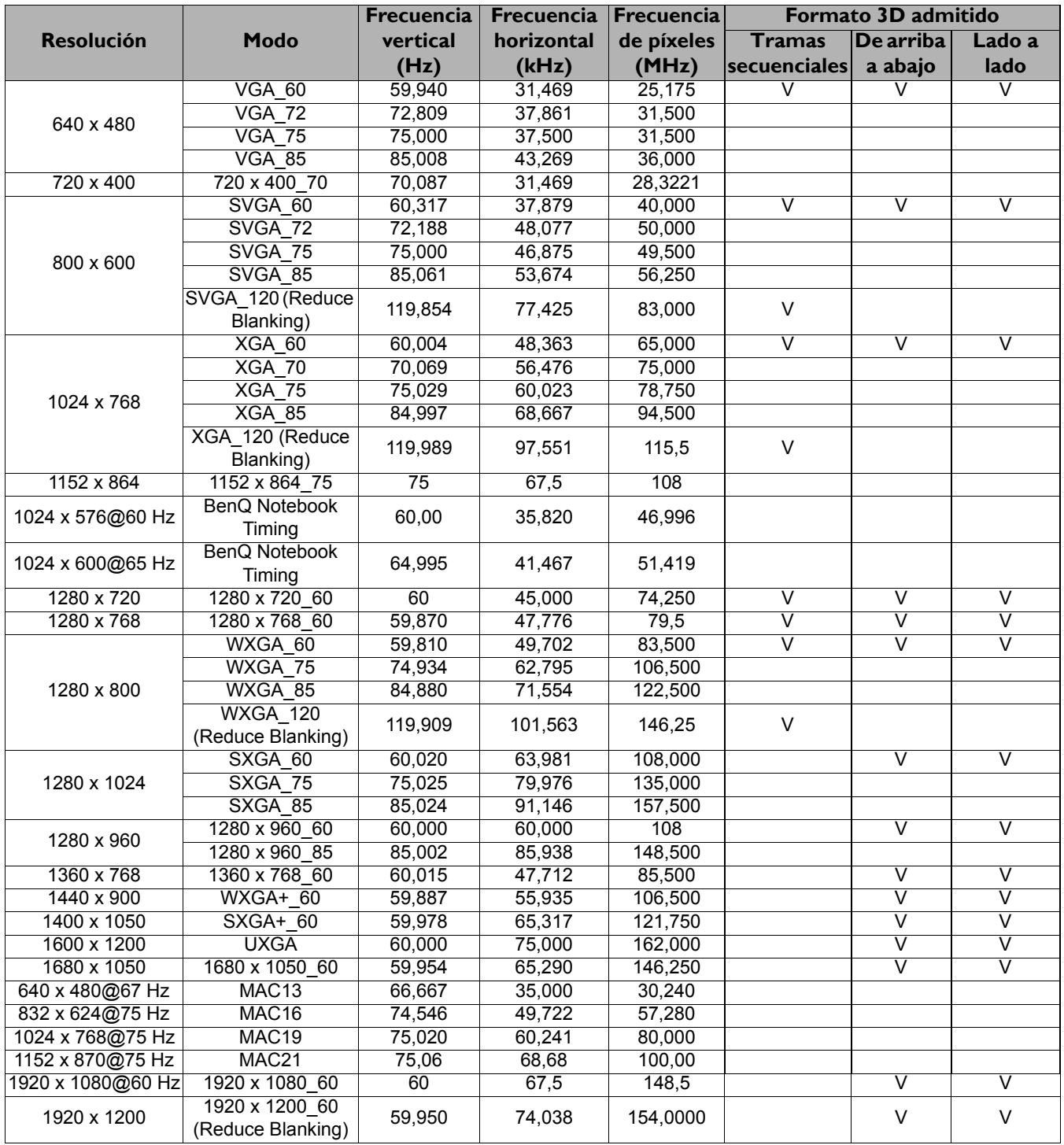

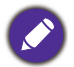

Puede que los intervalos anteriores no sean compatibles debido a las limitaciones del archivo EDID y la tarjeta gráfica VGA. Es posible que no se puedan elegir algunos intervalos.

#### • Tiempos de vídeo

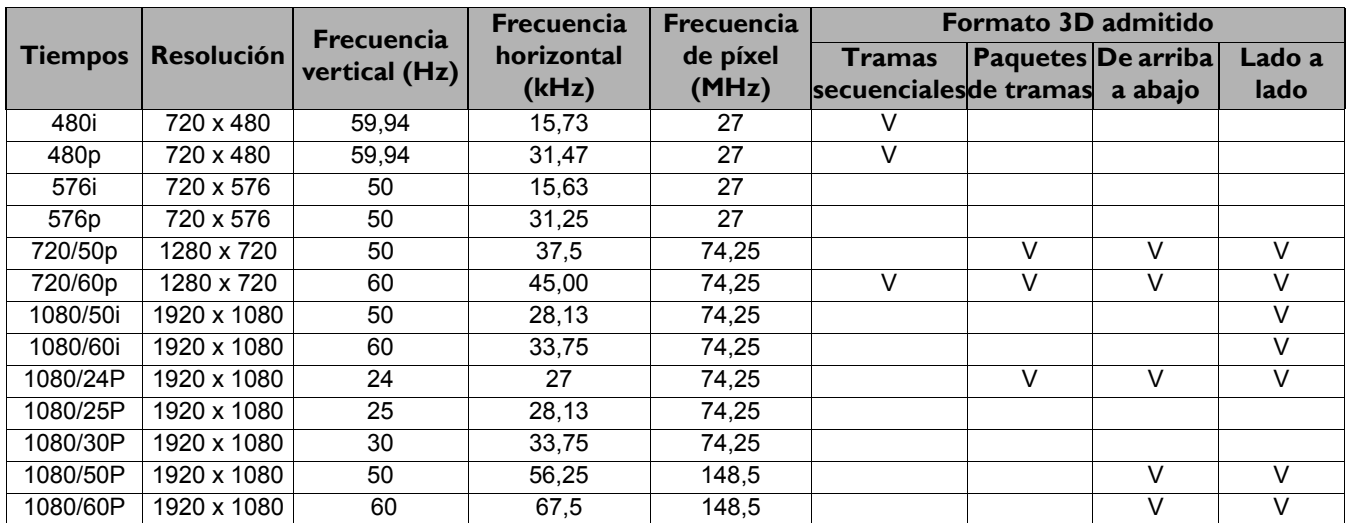

#### Tiempos admitidos en la entrada de componente-YPbPr

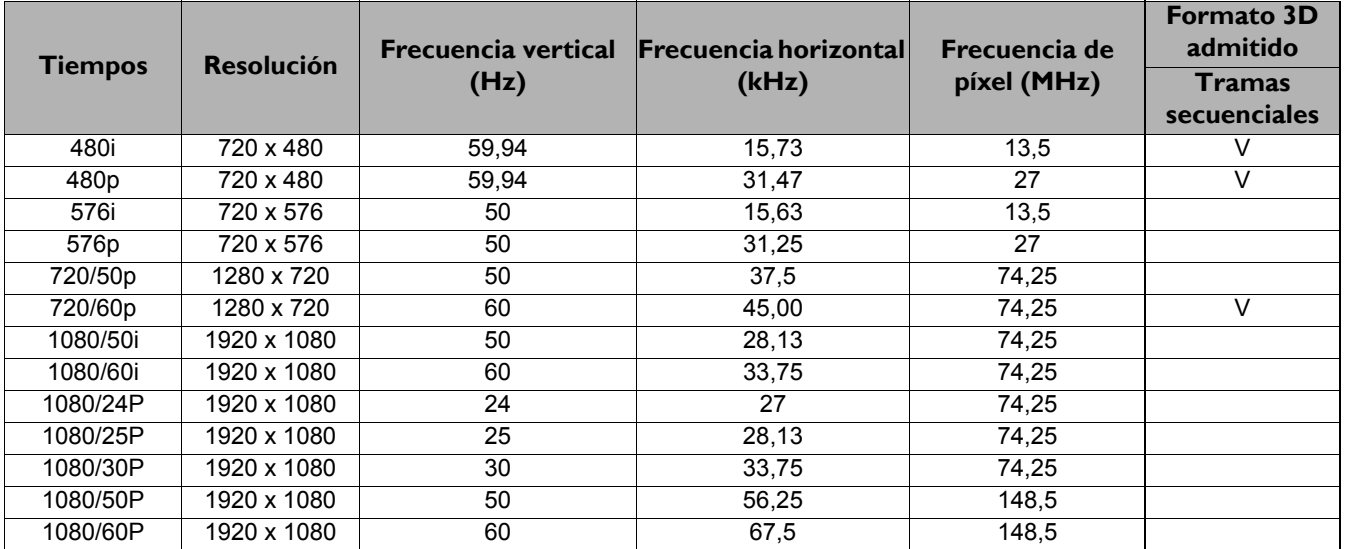

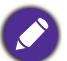

Mostrando una señal de 1080i(1125i)@60 Hz o bien 1080i(1125i)@50 Hz puede originar una leve vibración de la imagen.

#### Frecuencia admitida para entradas de vídeo y S-vídeo

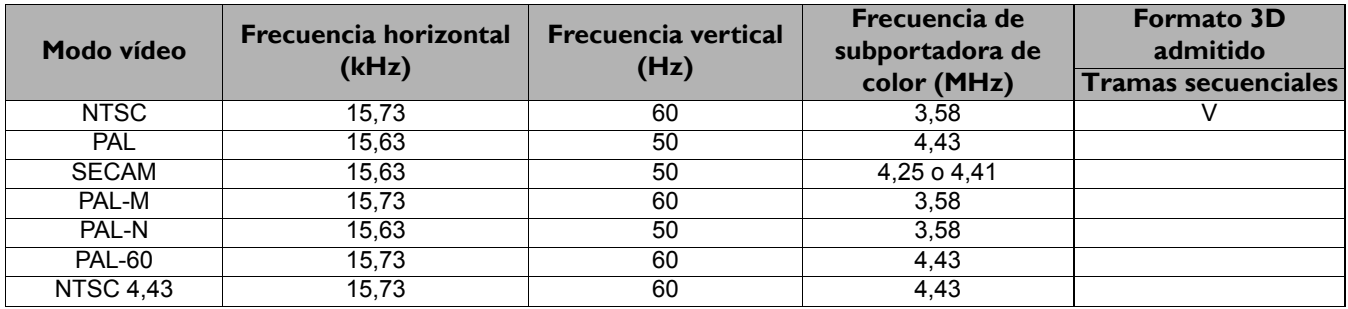